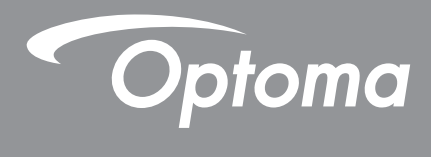

# **DLP® Projektor**

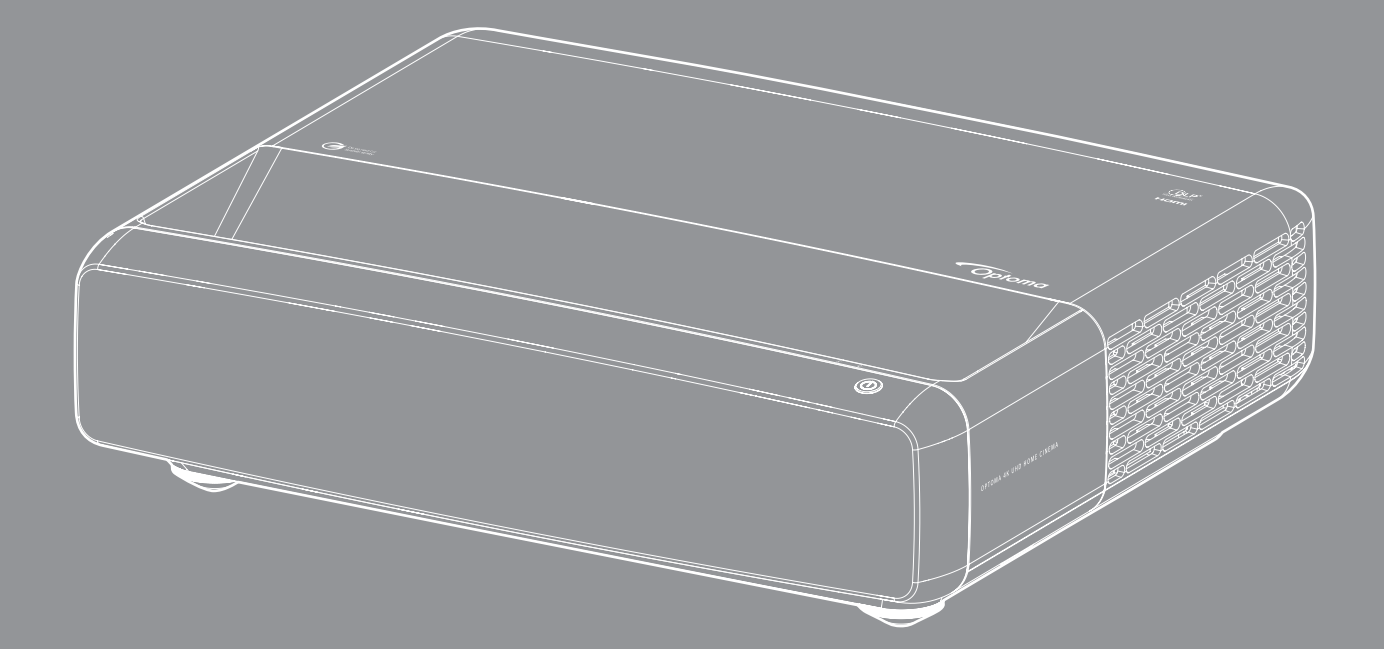

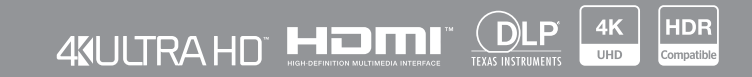

**Brugervejledning**

# **INDHOLDSFORTEGNELSE**

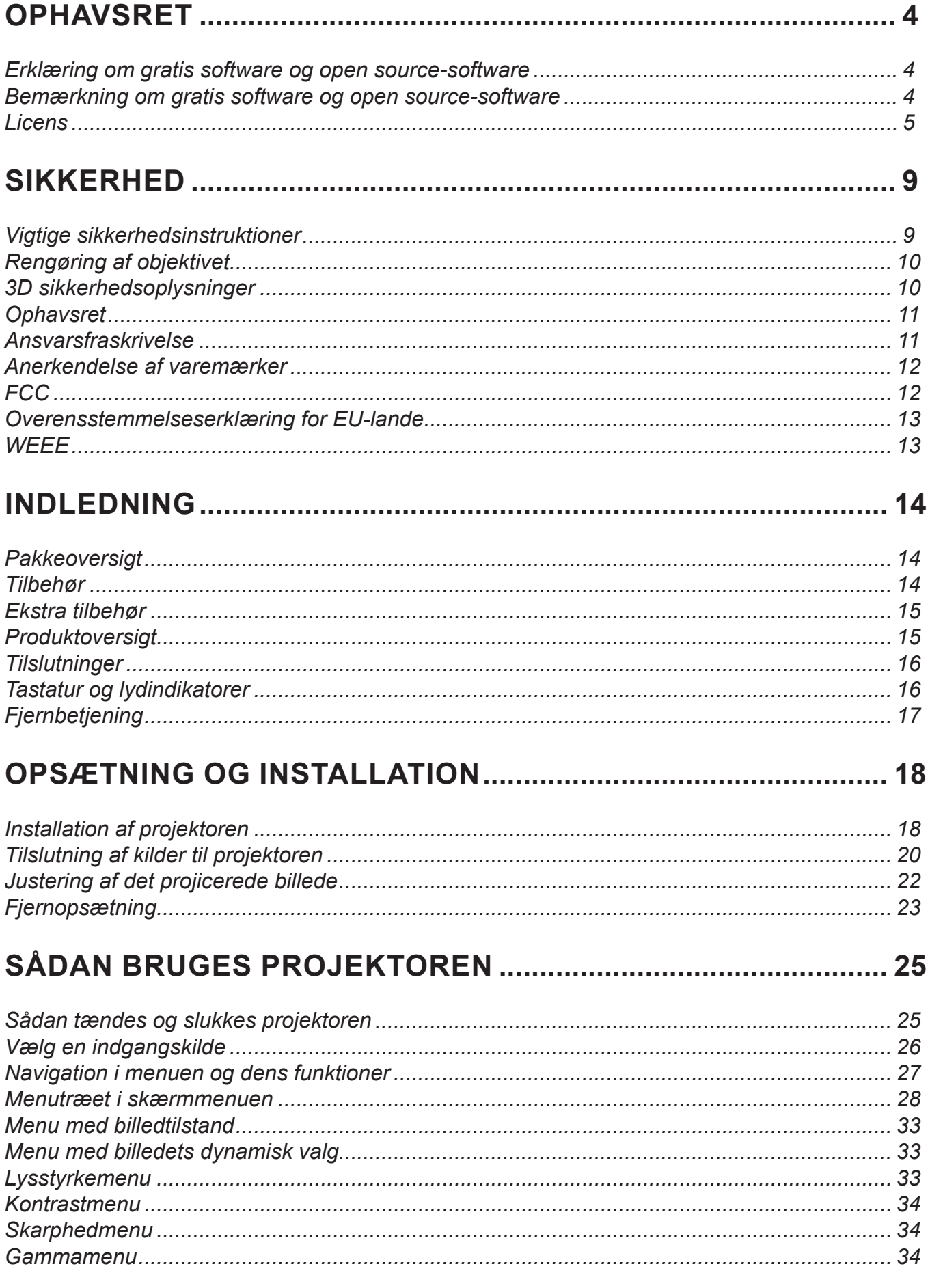

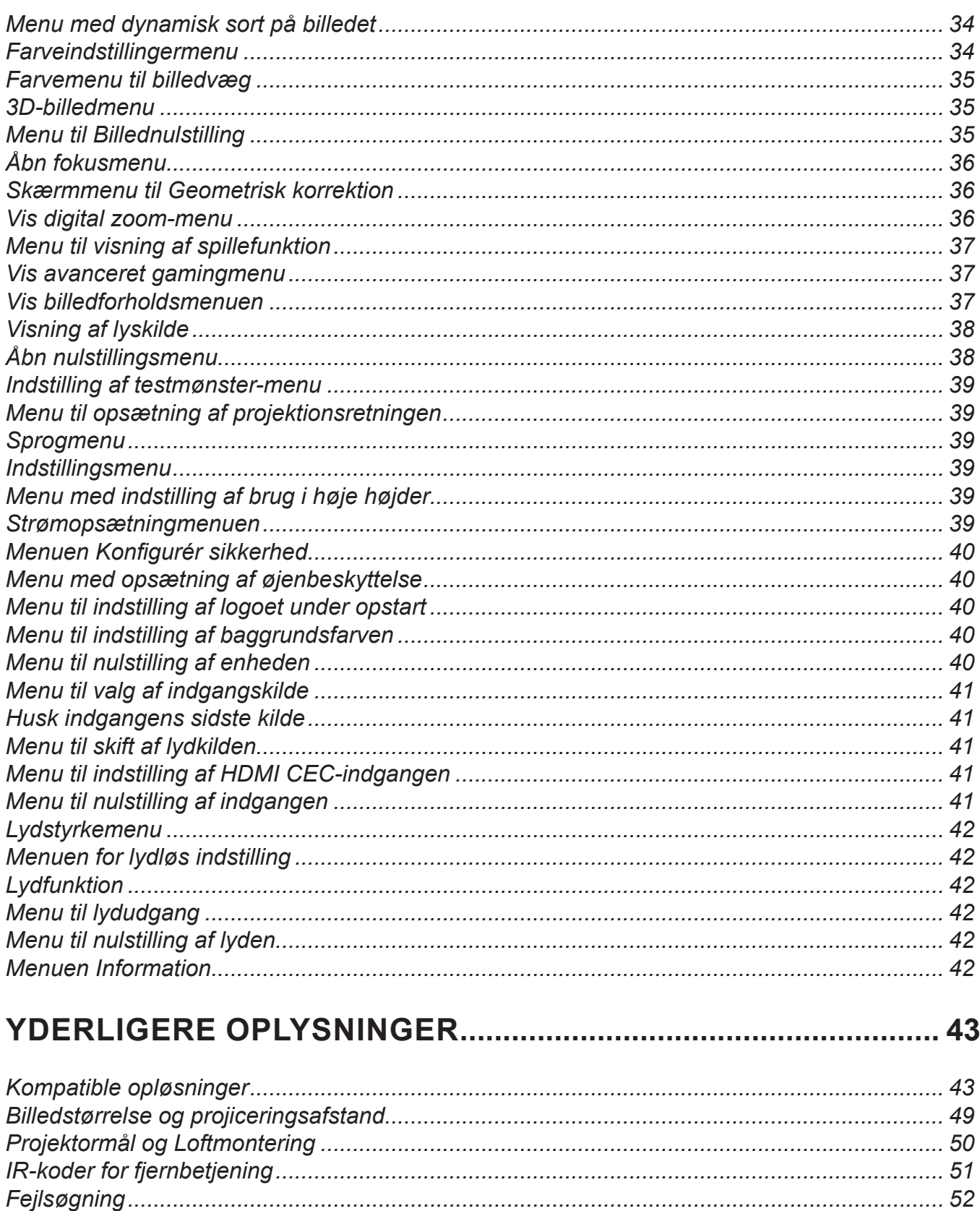

# <span id="page-3-0"></span>**OPHAVSRET**

Copyright (C) 2023 af Optoma Corporation

ALLE RETTIGHEDER FORBEHOLDT.

Ophavsretserklæringen gælder for alle af produktets dele, men hvis erklæringen og licenskravene for gratis software og open source-software er i direkte modstrid med hinanden, er FOSS-licensen gældende.

### **Erklæring om gratis software og open source-software**

Softwaren, der følger med dette produkt, indeholder software, der er beskyttet af ophavsret. Denne software oprindeligt licenseret under licenserne for gratis software og open source-software, såsom Apache License 2.0 og SIL Open Font License (OFL). Relaterede bemærkninger og ansvarsfraskrivelser findes nedenfor.

### **Bemærkning om gratis software og open source-software**

### **Roboto-lys**

- Licensens fulde navn: Apache-licens 2.0
- Forkortet SPDX-ID: Apache-2.0
- Ændret status: Nej
- Oplysninger om ophavsret: Copyright 2011 Google Inc. Licenseret under Apache-licens, version 2.0 ("licens"). Du må muligvis ikke bruge denne fil, medmindre det er i overensstemmelse med licensen. Du kan finde en kopi af licensen på

<http://www.apache.org/licenses/LICENSE-2.0>

Medmindre det kræves i henhold til gældende lov eller skriftlige aftaler, distribueres software - der distribueres under licensen - "SOM DEN ER" UDEN GARANTIER ELLER NOGEN FORMER FOR BETINGELSER, hverken udtrykkelige eller underforståede. Se licensen på det specifikke sprog vedrørende tilladelser og begrænsninger under licensen.

### **Noto Serif KR**

- Licensens fulde navn: SIL Open Font-licens 1.1
- Forkortet SPDX-ID: OFL-1.1
- Ændret status: Nej
- Oplysninger om ophavsret: Copyright 2017 Adobe Systems Incorporated (<http://www.adobe.com/>) Denne skrifttypesoftware er licenseret under SIL Open Font-licensen, version 1.1.

Denne licens er kopieret nedenfor. Den kan også findes under afsnittet Ofte stillede spørgsmål (FAQ) på: <https://scripts.sil.org/OFL>

## <span id="page-4-0"></span>**Licens**

### **Apache-licens, version 2.0, januar 2004**

<http://www.apache.org/licenses/>

#### VILKÅR OG BETINGELSER FOR BRUG, REPRODUKTION OG DISTRIBUTION

#### **1. Definitioner.**

En "**Licens**" er vilkårene og betingelserne for brug, reproduktion og distribution, som er angivet i afsnit 1 til 9 i dette dokument.

En "**Licensgiver**" er ophavsretsejeren eller en enhed, der er autoriseret af ophavsretsejeren, der giver licensen.

En "**Juridisk enhed**" er en sammenslutning af den handlende enhed og alle andre enheder, der styrer, styres af eller er under fælles styring af den pågældende enhed. I denne definition betyder "**styring**" (i) retten til, enten direkte eller indirekte, at forårsage en retning eller styring af en sådan enhed, enten med en kontrakt eller på anden måde, eller (ii) ejerskab af halvtreds procent (50 %) eller flere af de udestående aktier eller (iii) reelt ejerskab af en sådan enhed.

"**Du**" (eller "**Din**") er en person eller juridisk enhed, der har fået tilladelser, som disse har fået via denne licens.

Formularen "**Kilde**" betyder den foretrukne formular til at foretage ændringer, herunder - men ikke begrænset til softwarekildekode, dokumentationskilde og konfigurationsfiler.

Formularen "**Genstand**" er enhver form, der oprettes som følge af en mekanisk transformation eller oversættelsen af en kildeformular, herunder - men ikke begrænset til - en samlet genstandskode, en oprettet dokumentation og konverteringer til andre medietyper.

Et "**Værk**" er et forfatterskabs værk, hvad enten det er i form af en kilde eller en genstand, der er gjort tilgængeligt under licensen, som angivet i en ophavsretsbemærkning, der følger med eller er vedhæftet værket (der kan findes et eksempel i bilaget nedenfor).

"**Afledte værker**" er ethvert værk, hvad enten det er i form af en kilde eller en genstand, der er baseret på (eller afledt af) værket, og for hvilket de redaktionelle revisioner, kommentarer, uddybninger eller andre ændringer som helhed repræsenterer et originalt værk af forfatterskab. Afledte værker i denne licens omfatter ikke afledte værker, der forbliver adskillelige fra, eller blot forbinder (eller forbindes ved navn) til grænseflader af værket og afledte værker deraf.

Et "**Bidrag**" er ethvert forfatterværk, herunder den originale udgave af værket og eventuelle ændringer eller tilføjelser til værket eller afledte værker deraf, som bevidst sendes til licensgiveren med henblik på deltagelse i værket af ophavsretsejeren eller af en enkeltperson eller juridisk enhed, der er autoriseret til at indsende værket på vegne af ophavsretsindehaveren. I denne forbindelse betyder ordet "**indsendt**" enhver form for elektronisk, mundtlig eller skriftlig kommunikation, der sendes til licensgiveren eller dennes repræsentanter, herunder - men ikke begrænset til - kommunikation på elektroniske mail-lister, systemer til styring af kildekoder og systemer til sporing af udgivelser, der styres af eller på vegne af licensgiveren med det formål at diskutere og forbedre værket, men undtagen kommunikation, der er tydeligt markeret eller på anden måde skriftligt betegnet som "**Ikke et bidrag**" af ophavsretsindehaveren.

En "**Bidragyder**" er en licensgiver og enhver enkeltperson eller juridisk enhed, på hvis vegne vi har modtaget et bidrag af licensgiveren og efterfølgende indarbejdet i værket.

**2. Tildeling af en copyright-licens**. I henhold til vilkårene og betingelserne i denne licens giver hver bidragyder dig hermed en evig, verdensomspændende, ikke-eksklusiv, gratis, royaltyfri, uigenkaldelig copyright-licens til at reproducere, forberede afledte værker af, til at vise offentligt, til at udføre offentligt, til at underlicensere og distribuere værket og sådanne afledte værker i form af en kilde eller en genstand.

**3. Tildeling af en patentlicens**. I henhold til vilkårene og betingelserne i denne licens giver hver bidragyder dig hermed en evig, verdensomspændende, ikke-eksklusiv, gratis, royaltyfri, uigenkaldelig (undtagen som angivet i dette afsnit) patentlicens til at lave, have lavet, bruge, tilbyde at sælge, sælge, importere eller på anden måde overføre værket, hvor en sådan licens kun gælder for de patentkrav, der kan licenseres af en sådan bidragyder, og som nødvendigvis krænkes af deres bidrag eller af en kombination af deres bidrag og værket, som blev indsendt. Hvis du lægger en patentretssag mod en enhed (herunder et kontrasøgsmål eller modsøgsmål i en retssag), der hævder, at værket eller et bidrag, der er den del af værket, udgør direkte eller medvirkende patentkrænkelse, ophører alle patentlicenser, der er givet til dig i henhold til denne licens for arbejdet, fra den dato, hvor en sådan retssag anlægges.

**4. Omfordeling**. Kopier af værket eller afledte værker deraf må godt reproduceres eller distribueres i alle medier, med eller uden ændringer, og i form af en kilde eller en genstand, forudsat at følgende betingelser opfyldes:

- 1. Alle andre modtagere af værket eller afledte værker skal have en kopi af denne licens; og
- 2. De modificerede filer kan have en tydelig anbragt bemærkning om, at du har ændret filerne, og
- 3. Du skal beholde, i form af en kilde til alle afledte værker, som du distribuerer, alle bemærkninger om ophavsret, patenter, varemærker og tilskrivning fra værkets kildeform, undtagen bemærkninger, der ikke vedrører dele af de afledte værker, og
- 4. Hvis en tekstfil kaldet "**BEMÆRKNING**" følger med værket, som en del af værkets distribution, skal alle afledte værker, som du distribuerer, omfattes af en læsbar kopi af tilskrivningsbemærkningerne i en BEMÆRKNING-fil. Dette gælder ikke bemærkninger, der ikke vedrører dele af de afledte værker. Filen skal være at finde på mindst ét af følgende steder: I en BEMÆRKNING-tekstfil, distribueret som en del af de afledte værker, i kildeformularen eller dokumentationen, hvis den sendes sammen med de afledte værker, eller på en skærm, der er genereret af de afledte værker, hvis og hvor sådanne tredjepartsbemærkninger normalt vises. Indholdet i BEMÆRKNING-filen er kun til informationsformål. Det ændrer ikke licensen. Du kan tilføje dine egne tilskrivningsbemærkninger i afledte værker, som du distribuerer, sammen med eller som et tillæg til BEMÆRKNING-teksten til værket, forudsat at sådanne yderligere tilskrivninger ikke kan fortolkes som en ændring af licensen.

Du kan tilføje din egen ophavsretserklæring til dine ændringer og du kan give yderligere eller andre licensvilkår og betingelser for brug, reproduktion eller distribution af dine ændringer eller til afledte værker som helhed, forudsat at din brug, reproduktion og distribution af værket overholder de andre betingelser i denne licens.

**5. Indsendelse af bidrag**. Medmindre du udtrykkeligt angiver andet, er ethvert bidrag, der bevidst sendes til licensgiveren af dig, som en del af dit værk, under vilkårene og betingelserne i denne licens uden yderligere vilkår eller betingelser. Uanset ovenstående skal intet heri erstatte eller ændre vilkårene i en separat licensaftale, som du måtte have indgået med licensgiver vedrørende sådanne bidrag.

**6. Varemærker**. Denne licens giver ikke tilladelse til at bruge licensgiverens handelsnavne, varemærker, servicemærker eller produktnavne, undtagen hvad der er påkrævet til rimelig og sædvanlig brug til beskrivelse af værkets oprindelse og gengivelse af indholdet i BEMÆRKNING-filen.

**7. Garantifraskrivelse**. Medmindre det er krævet af gældende lovgivning eller skriftligt aftalt, leverer licensgiveren værket (og hver Bidragyder leverer sine Bidrag) på et "SOM DET ER" GRUNDLAG, UDEN NOGEN FORMER FOR GARANTIER ELLER BETINGELSER, hverken udtrykkeligt eller underforstået, herunder - men ikke begrænset til evt. garantier eller betingelser for TITEL, IKKE-KRÆNKELSE, SALGBARHED eller EGNETHED TIL ET BESTEMT FORMÅL. Du er selv ansvarlig for af afgøre, om det er passende at bruge eller omdistribuere værket, og du påtager dig enhver risiko, der er forbundet med din brug af tilladelser i henhold til denne licens.

**8. Ansvarsbegrænsning**. Under ingen omstændigheder og under ingen juridisk teori, hverken i form af en erstatning (herunder uagtsomhed), en kontrakt eller anden måde, medmindre det kræves af gældende lov (såsom forsætlige og groft uagtsomme handlinger) eller skriftligt accepteret, skal enhver bidragyder være ansvarlig over for skader, herunder enhver direkte, indirekte, særlig, vilkårlig skade eller følgeskader, der opstår som følge af denne licens eller som følge af brugen eller manglende evne til at bruge værket (herunder, men ikke begrænset til, erstatning for tab af kundekreds, driftsnedbrud, computerfejl eller funktionsfejl, eller enhver anden kommerciel skade eller tab), selvom en sådan bidragyder er blevet informeret om muligheden for sådanne skader.

**9. Accept af garanti eller yderligere ansvar**. Hvis du videredistribuerer værket eller afledte værker deraf, kan du vælge at tilbyde, og opkræve et gebyr, for at acceptere support, garanti, skadesløsholdelse eller andre ansvarsforpligtelser og/eller rettigheder, der er i overensstemmelse med denne licens. Hvis du accepterer sådanne forpligtelser, må du kun handle på dine egne vegne og på eget ansvar. Du må ikke handle på vegne af nogen anden bidragyder, og det må kun gøres, hvis du accepterer at betale erstatning, forsvare og holde hver bidragyder fri fra ethvert ansvar pådraget af, eller krav fremsat mod en sådan bidragyder på grund af din accept af en sådan garanti eller yderligere ansvar.

AFSLUTNING VILKÅR OG BETINGELSER

#### **SÅDAN BRUGES APACHE-LICENSEN TIL DIT ARBEJDE**

Sørg for, at der følger en kopi af Apache-licensen, typisk i en fil navngivet LICENSE, med dit arbejde. Det anbefales også, at medsende en BEMÆRKNING-fil, der refererer til licensen.

For at bruge Apache-licensen til bestemte filer i dit arbejde, skal du vedhæfte følgende standarderklæring, og udfylde felterne i parenteser "[]" med dine egne identifikationsoplysninger. (Fjern parenteserne!) Skriv teksten i den relevante kommentarsyntaks til filformatet. Vi anbefaler også, at du medsender et fil- eller klassenavn og en beskrivelse af formålet på den samme "udskrevne side" som en ophavsret-bemærkning, så tredjepartsarkiver nemmere kan identificeres.

Copyright [åååå] [navnet på ejeren af ophavsretten]

Licenseret under Apache-licens, version 2.0 ("licens"); du må muligvis ikke bruge denne fil, undtagen hvis det er i overensstemmelse med licensen. Du kan finde en kopi af licensen på

http://www.apache.org/licenses/LICENSE-2.0

Medmindre det kræves i henhold til gældende lov eller skriftlige aftaler, distribueres software - der distribueres under licensen - "SOM DEN ER" UDEN GARANTIER ELLER NOGEN FORMER FOR BETINGELSER, hverken udtrykkelige eller underforståede.

Se licensen på det specifikke sprog vedrørende tilladelser og begrænsninger under licensen.

### **SIL OPEN FONT-LICENS, Version 1.1 - 26. februar 2007**

#### **INDLEDNING**

Målene med Open Font-licensen (OFL) er at stimulere udviklingen af samarbejende skrifttypeprojekter verden over, og at støtte arbejdet med at lave skrifttyper i akademiske og sproglige samfund og at tilvejebringe en fri og åben ramme, hvor skrifttyper kan deles og forbedres i fællesskab med andre.

Med Open Front-licensen kan de licenserede skrifttyper frit bruges, studeres, ændres og omdistribueres, så længe de ikke sælges som skrifttyper. Skrifttyperne, og eventuelle afledte værker, kan samles, indlejres, redistribueres og/eller sælges med enhver software, forudsat at eventuelle reserverede navne ikke bruges i de afledte værker. Skrifttyperne og de afledte værker kan dog ikke frigives under nogen andre licenser. Kravet om, at skrifttyper skal forblive under denne licens, gælder ikke for dokumenter, der laves med skrifttyperne eller i de afledte værker.

#### **DEFINITIONER**

"Skrifttypesoftware" refererer til det sæt af filer, der er frigivet af ophavsretsindehaveren under denne licens, og som tydeligt er markeret som sådan. Dette kan omfatte kildefiler, build-scripts og dokumentation.

"Reserveret skrifttypenavn" refererer til alle navne, der er angivet som sådan efter ophavsretserklæringen.

"Original version" refererer til samlingen af skrifttypesoftwarekomponenter, der er distribueret af ophavsretsindehaverne.

"Ændret version" refererer til enhver afledning, der er lavet ved at tilføje, slette eller erstatte - helt eller delvist - nogen af komponenterne i den originale version, enten ved at ændre formater eller ved at portere skrifttypesoftwaren til et nyt miljø.

"Forfatter" refererer til enhver designer, ingeniør, programmør, teknisk skribent eller anden person, der har bidraget til skrifttypesoftwaren.

#### **TILLADELSER OG BETINGELSER**

Hermed får alle personer, der får en kopi af skrifttypesoftwaren, lov til at bruge, studere, kopiere, flette, indlejre, ændre, videredistribuere og sælge ændrede og ikke-ændrede kopier af skrifttypesoftwaren under følgende betingelser:

- 1. Hverken skrifttypesoftwaren eller nogen af dens individuelle komponenter må sælges for sig, hverken i deres originale eller ændrede versioner.
- 2. Originale eller ændrede versioner af skrifttypesoftwaren kan samles, videredistribueres og/eller sælges med enhver software, forudsat at hver kopi indeholder ovenstående bemærkning om ophavsret og denne licens. Disse kan medtages enten som selvstændige tekstfiler, menneske-læsbare overskrifter eller i de relevante maskin-læsbare metadatafelter i en tekst eller i binære filer, så længe disse felter nemt kan ses af brugeren.
- 3. De reserverede navne på skrifttyperne må ikke bruges i nogen ændrede versioner af skrifttypesoftwaren, medmindre der er givet udtrykkelig skriftlig tilladelse fra den tilsvarende ophavsretsindehaver. Denne restriktion gælder kun for det primære navn på skrifttypen, som det vises til brugerne.
- 4. Navnene på indehaverne af ophavsretten eller forfatterne til skrifttypesoftwaren må ikke bruges til at promovere, støtte eller reklamere for nogen ændrede versioner. Dette må kun gøres, hvis det er for at anerkende ophavsretsindehavernes eller forfatternes bidrag eller med deres udtrykkelige skriftlige tilladelse.
- 5. Skrifttypesoftwaren må kun distribueres med denne licens, ændret eller uændret, helt eller delvist. Den må ikke distribueres under nogen andre licenser. Kravet om, at skrifttyper skal forblive under denne licens, gælder ikke for dokumenter, der laves med skrifttypesoftwaren.

#### **OPHÆVELSE**

Hvis nogen af ovenstående betingelser ikke opfyldes, annulleres denne licens

#### **ANSVARSFRASKRIVELSE**

SKRIFTTYPESOFTWAREN LEVERES "SOM DEN ER", UDEN NOGEN FORM FOR GARANT, HVERKEN UDTRYKKELIG ELLER UNDERFORSTÅET, HERUNDER - MEN IKKE BEGRÆNSET TIL - NOGEN GARANTIER FOR SALGBARHED, EGNETHED TIL ET BESTEMT FORMÅL OG OVERHOLDELSE AF OPHAVSRET, PATENT, VAREMÆRKE ELLER ANDRE RETTIGHEDER. INDEHAVEREN AF OPHAVSRETTEN KAN UNDER INGEN OMSTÆNDIGHEDER HOLDES ANSVARLIG FOR NOGEN KRAV, SKADER ELLER ANDEN ANSVAR, HERUNDER ALLE GENERELLE, SÆRLIGE, INDIREKTE, VILKÅRLIGE ELLER EFTERFØLGENDE SKADER, HVAD ENTEN I EN HANDLING VEDRØRENDE KONTRAKTER, EN ERSTATNINGSFORPLIGTENDE HANDLING ELLER ANDET, DER MÅTTE OPSTÅ, SOM FØLGE AF BRUGEN ELLER MANGLENDE MULIGHED FOR AT BRUGE SKRIFTTYPESOFTWAREN ELLER FRA ANDRE HANDLINGER MED SKRIFTTYPESOFTWAREN.

# <span id="page-8-0"></span>**SIKKERHED**

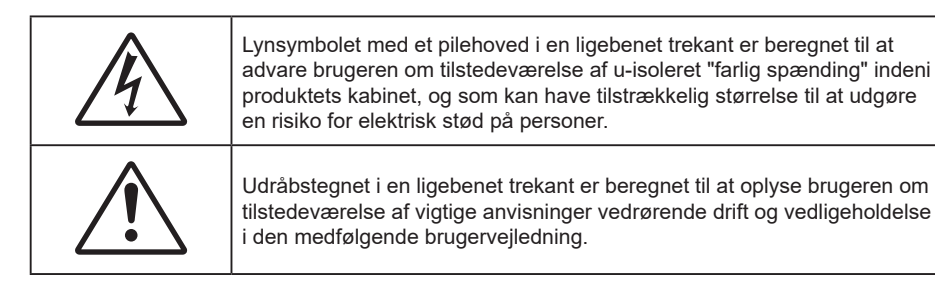

Følg venligst alle advarsler, forholdsregler og vedligeholdelse som anbefalet i denne brugervejledning.

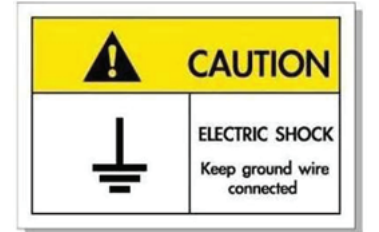

For at undgå elektrisk stød, skal enheden og dens eksterne enheder være ordentligt jordforbundet.

### **Vigtige sikkerhedsinstruktioner**

- Bloker ikke ventilationsåbningerne. For at sikre pålidelig drift af projektoren og for at beskytte den mod overophedning, anbefales det at installere projektoren på et sted, hvor ventilationen ikke blokeres. Anbring den f.eks. ikke på et fyldt kaffebord, på en sofa eller på en seng. Anbring ikke projektoren i et indelukke, som f.eks. en boghylde eller i et skab, hvor luftcirkulationen er begrænset.
- For at reducere risikoen for brand og/eller elektrisk stød, må projektoren ikke udsættes for regn eller fugt. Apparatet må ikke installeres i nærheden af varmelegemer, som f.eks. radiatorer, varmeapparater eller andre apparater såsom forstærkere, der afgiver varme.
- Sørg for, at der ikke trænger væske ind i projektoren. Væsken kan berøre steder med farlig spænding og kortslutte dele, hvilket kan medføre brand eller elektrisk stød.
- Må ikke bruges under følgende forhold:
	- ± I meget varme, kolde eller fugtige omgivelser.
		- (i) Sørg for, at rumtemperaturen er mellem 0°C 40°C
		- (ii) Den relative luftfugtighed skal være imellem 10% 85 %
	- ± I områder med megen støv og urenheder.
	- ± I nærheden af apparater, som genererer et stærkt magnetisk felt.
	- I direkte sollys.
- Brug ikke projektoren på steder, hvor der kan være brændbare eller eksplosive gasser tilstede. Projektorens lampe bliver meget varm under brug, og gasserne vil kunne antændes og medføre brand.
- Brug ikke apparatet, hvis det er fysisk skadet eller har været misbrugt. Fysisk beskadigelse/misbrug er (men ikke begrænset til):
	- Apparatet har været tabt.
	- Strømledningen eller stikket er blevet beskadiget.
	- Der er spildt væske på projektoren.
	- Projektoren har været udsat for regn eller fugt.
	- Der er trængt noget ind i projektoren, eller der er noget løst indeni.
- <span id="page-9-0"></span> Anbring ikke projektoren på usikre overflader. Projektoren kan vælte, hvilket kan medføre personskader eller beskadigelse af projektoren.
- Lad ikke noget blokere for lyset, der kommer ud af projektorens objektiv. Lyset vil opvarme genstanden, som kan smelte og medføre forbrændinger eller antændes.
- Åbn venligst ikke eller skil ikke projektoren ad, da dette kan forårsage elektrisk stød.
- Forsøg ikke selv at reparere apparatet. Hvis du åbner eller skiller projektoren ad, kan du blive udsat for farlige spændinger eller andre farer. Kontakt Optoma, inden du sender apparatet til reparation.
- Sikkerhedsangivelserne findes på projektorens kabinet.
- Apparatet må kun repareres af autoriseret servicepersonale.
- Brug kun tilslutninger/tilbehør, som er godkendt af producenten.
- Se ikke direkte ind i objektivet, når projektoren er tændt. Det stærke lys kan skade dine øjne.
- Tag strømledningen ud af stikkontakten, inden du rengør produktet.
- Rengør skærmkabinettet med en blød, tør klud med et mildt rengøringsmiddel. Rengør ikke apparatet med slibende rengøringsmidler, voks eller opløsningsmidler.
- Tag strømledningen ud af stikkontakten, hvis produktet ikke skal bruges i længere tid.
- *Opstil ikke projektoren på steder, hvor den kan udsættes for rystelser eller stød.*
- *Rør ikke ved objektivet med ubeskyttede hænder.*
- *Tag batterierne ud af fjernbetjeningen, hvis den ikke skal bruges i længere tid. Hvis batterierne efterlades i fjernbetjeningen i længere tid, kan de lække.*
- *Brug eller opbevar ikke projektoren på steder med røg fra olie eller tobak, da dette kan forringe kvaliteten af projektorens billeder.*
- *Brug en strømskinne eller en overspændingsbeskyttelse. Strømudfald og strømvariationer kan ØDELÆGGE apparater.*

### **Rengøring af objektivet**

- Før du rengør objektivet, skal du slukke for projektoren og tage stikket ud af stikkontakten, og lade projektoren køle helt ned.
- Brug trykluft på dåse til at fjerne støvet.
- Brug en særlig klud til rengøring af objektivet, og tør forsigtigt objektivet af. Rør ikke ved objektivet med dine fingre.
- Objektivet må ikke rengøres med alkaliske/syreholdige rengøringsmidler eller flygtige opløsningsmidler. Hvis objektivet beskadiges på grund af rengøringen, dækkes det ikke af garantien.

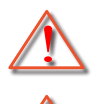

Advarsel: Brug ikke en spray, der indeholder brændbare gasser, til at fjerne støv eller snavs på objektivet. Dette kan forårsage brand på grund af for høj varme inde i projektoren.

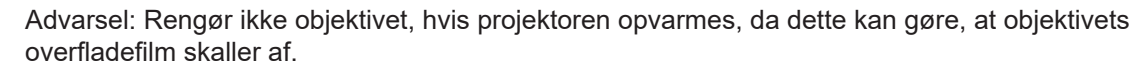

Advarsel: Undgå at ridse eller trykke på objektivet med en hård genstand.

### **3D sikkerhedsoplysninger**

Overhold alle advarsler og forholdsregler, før du eller dit barn bruger 3D-funktionen.

#### **Advarsel**

Børn og teenagere kan være mere modtagelige overfor sundhedsproblemer associeret med visning i 3D, og de bør holdes under nøje opsyn, når de ser disse billeder.

## <span id="page-10-0"></span>**Advarsel om anfald fra lysfølsomhed og andre sundhedsrisici**

- Nogle brugere kan opleve et epileptisk anfald eller et slagtilfælde, når de udsættes for visse blinkende billeder eller lys fra visse projektorbilleder eller videospil. Hvis du lider af, eller har en familiehistorie, der inkluderer epilepsi eller slagtilfælde, skal du rådføre dig med din læge, inden du bruger 3D-funktionen.
- Også de personer, der ikke lider af eller som ikke har en familiehistorie, der inkluderer epilepsi eller slagtilfælde, kan have en ikke-diagnosticeret tilstand, der kan forårsage epileptiske anfald fra lysfølsomhed.
- Gravide kvinder, ældre personer, personer, som lider af alvorlige medicinske sygdomme, personer, som har sovet for lidt eller er under indflydelse af alkohol, bør undgå at bruge apparatets 3D-funktion.
- Hvis du oplever nogle af følgende symptomer, skal du straks ophøre med at se 3D-billeder og rådføre dig med din læge: (1) ændret vision; (2) uklarhed; (3) svimmelhed; (4) ufrivillige bevægelser med f.eks. øjnene eller muskeltrækninger; (5) forvirring; (6) kvalme; (7) bevidsthedstab; (8) krampetrækninger; (9) kramper og/eller (10) desorientering. Børn og teenagere kan være mere udsat end voksne overfor disse symptomer. Forældre bør holde opsyn med deres børn og spørge dem, om de oplever nogle af disse symptomer.
- Visning i 3D kan også forårsage køresyge, sanseforstyrrelser, desorientering, overanstrengelse af øjne og mindsket holdningsstabilitet. Det anbefales, at brugerne tager hyppige pauser for at mindske muligheden for disse påvirkninger. Hvis dine øjne viser tegn på træthed eller udtørring, eller hvis du har nogen af de ovenstående symptomer, skal du straks ophøre med at bruge apparatet, og du må ikke fortsætte i mindst 30 minutter efter at symptomerne er forsvundet.
- Visning i 3D, når du sidder for tæt på skærmen i en længere periode, kan skade synet. Den ideelle visningsafstand er mindst tre gange skærmens højde. Det anbefales, at brugerens øjne er på samme niveau som skærmen.
- Hvis du ser 3D, mens du bærer 3D-briller i en længere periode, kan det medføre hovedpine eller udmattelse. Hvis du oplever hovedpine, udmattelse eller svimmelhed, skal du ophøre med at se 3D og hvile dig.
- Brug ikke 3D-brillerne til andet end at se 3D.
- Hvis du bruger 3D-brillerne til andet (som f.eks. almindelige briller, solbriller, øjenværn etc.) kan det være fysisk skadeligt for dig og muligvis svække dit syn.
- At se 3D kan forårsage desorientering for nogle brugere. Du må derfor IKKE anbringe din 3D-projektor i nærheden af trapper, ledninger, balkoner eller andre steder, hvor der er ting der kan faldes over, gås ind i, skubbe ting ned eller ødelægge ting.

## **Ophavsret**

Denne publikation, herunder alle fotografier, illustrationer og software, er beskyttet i henhold til internationale love om ophavsret, med alle rettigheder forbeholdt. Hverken denne vejledning, eller noget af materialet heri, må gengives uden skriftlig tilladelse fra forfatteren.

© Copyright 2023

### **Ansvarsfraskrivelse**

Oplysningerne i dette dokument kan ændres uden varsel. Producenten giver ingen erklæringer eller garantier med hensyn til indholdet heri, og fraskriver sig ethvert ansvar for salgbarhed eller egnethed til et bestemt formål. Producenten forbeholder sig retten til at revidere denne publikation og fra tid til anden foretage ændringer i indholdet, uden forpligtelse for producenten til at underrette nogen personer om sådanne revisioner eller ændringer.

## <span id="page-11-0"></span>**Anerkendelse af varemærker**

Kensington er et varemærke tilhørende ACCO Brand Corporation registreret i USA med udgivne registrering og igangværende ansøgninger i andre lande over hele verden.

HDMI, HDMI-logoet og High-Definition Multimedia Interface er varemærker eller registrerede varemærker tilhørende HDMI Licensing LLC i USA samt i andre lande.

DLP®, DLP Link og DLP-logoet er registrerede varemærker tilhørende Texas Instruments, og BrilliantColor™ er et varemærke tilhørende Texas Instruments.

Alle andre produktnavne, som er brugt i denne håndbog, tilhører deres respektive ejere og anderkendes.

## **FCC**

Dette apparat er blevet testet og opfylder grænserne for klasse B digitalt udstyr i henhold til FCC-bestemmelserne afsnit 15. Disse grænser er fastsat for at yde rimelig beskyttelse mod skadelig interferens ved installation i hjemmet. Dette apparat genererer, bruger og kan udstråle radiofrekvensenergi, som, hvis det ikke bruges i overensstemmelse med instruktionerne, kan forårsage skadelig interferens på radiokommunikation.

Der er imidlertid ingen garanti for, at der ikke vil opstå interferens i en given installation. Hvis apparatet forårsager skadelig interferens på radio- eller fjernsynsmodtagelse, hvilket kan afgøres ved at slukke og tænde for apparatet, kan brugeren prøve at korrigere interferensen på en eller flere af følgende måder:

- Drej eller flyt antennemodtageren.
- Øg afstanden mellem apparatet og modtageren.
- Forbind apparatet til en kontakt i et andet kredsløb end det, modtageren er forbundet til.
- Søg hjælp hos din forhandler eller hos en erfaren radio/tv teknikker.

### **Bemærk: Afskærmede kabler**

Alle tilslutninger til andre computerenheder skal gøres med beskyttede kabler for at opfylde FCC-bestemmelserne.

#### **Forsigtig**

Ændringer og modifikationer, der ikke udtrykkeligt er godkendt af fabrikanten, kan annullere brugerens rettigheder, som er givet af FCC, til at betjene denne projektor.

#### **Driftsbetingelser**

Dette apparat er i overensstemmelse med stk. 15 i FCC-bestemmelserne. Drift er underlagt følgende to betingelser:

- 1. Apparatet må ikke forårsage skadelig interferens, og
- 2. Apparatet skal acceptere enhver forstyrrelse som den modtager, inklusive forstyrrelser, som kan forårsage uønsket drift.

#### **Bemærk: Canadiske brugere**

Dette Klasse B digital apparat er i overensstemmelse med de canadiske ICES-003 bestemmelser.

Remarque à l'intention des utilisateurs canadiens

Cet appareil numérique de la classe B est conforme à la norme NMB-003 du Canada.

## <span id="page-12-0"></span>**Overensstemmelseserklæring for EU-lande**

- EMC-direktiv 2014/30/EC (herunder ændringer)
- Lavspændingsdirektivet 2014/35/EC
- RED 2014/53/EU (hvis produktet har en RF-funktion)

# **WEEE**

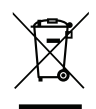

#### **Anvisninger vedrørende bortskaffelse**

Bortskaf ikke denne elektroniske enhed sammen med det almindelige affald. For at minimere forurening og sikre maksimal beskyttelse af det globale miljø, bedes du genbruge produktet.

## <span id="page-13-0"></span>**Pakkeoversigt**

Tag forsigtigt apparatet ud af emballagen og kontrollér, at alle nedenstående standarddele er med. Nogle af delene under valgfrit tilbehør er muligvis ikke tilgængelige alt efter apparatets model, specifikationer og købssted. Spørg evt. på dit købssted. Noget tilbehør vil variere fra sted til sted.

Garantibeviset følger kun med nogle steder. Bed eventuelt din forhandler om yderligere oplysninger.

## **Tilbehør**

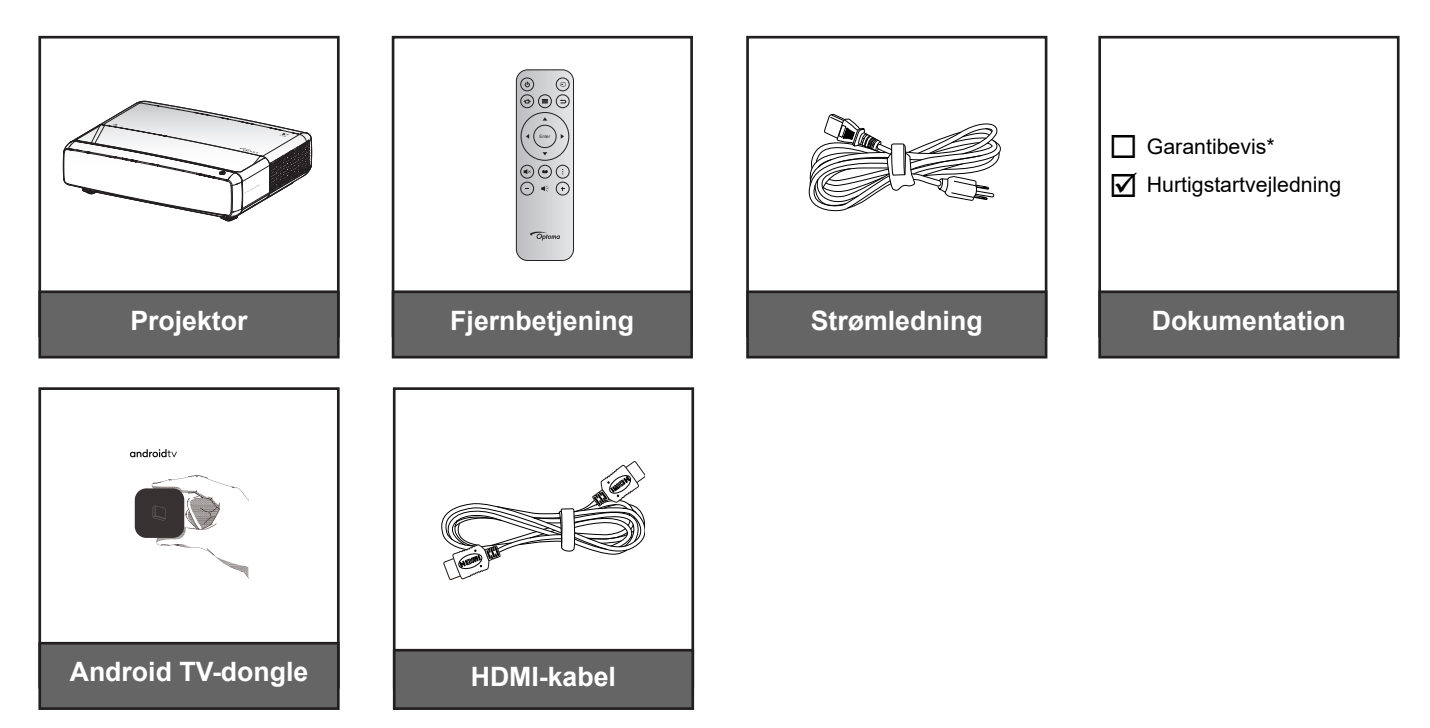

#### **Bemærk:**

- *Fjernbetjening, Android TV-donglen og HDMI-kablet kan variere, afhængig af region og model.*
- *\* Garantioplysningerne kan findes på [https://www.optoma.com/support/download.](https://www.optoma.com/support/download)*

## <span id="page-14-0"></span>**Ekstra tilbehør**

**Bemærk:** *Ekstratilbehør varierer afhængig af model, specifikationer og region.*

## **Produktoversigt**

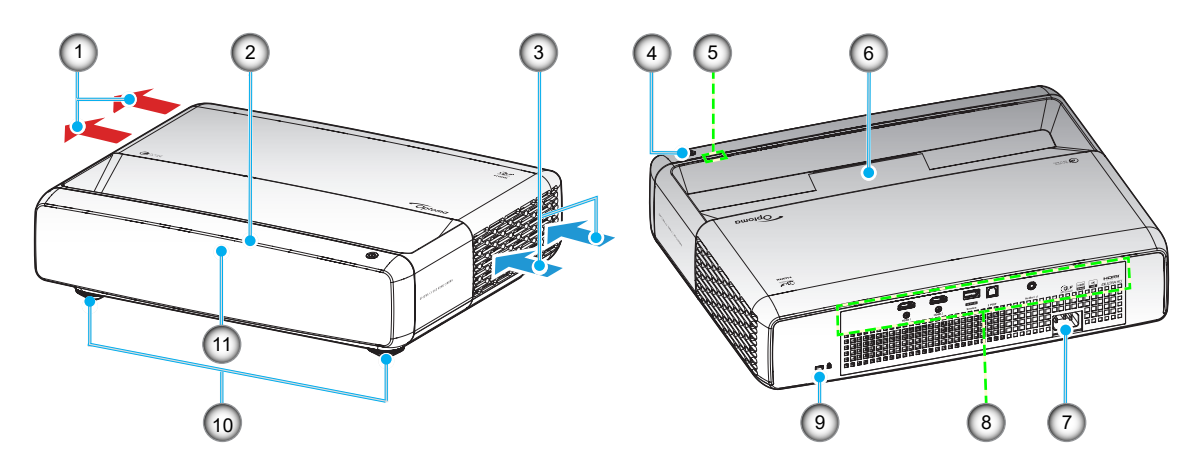

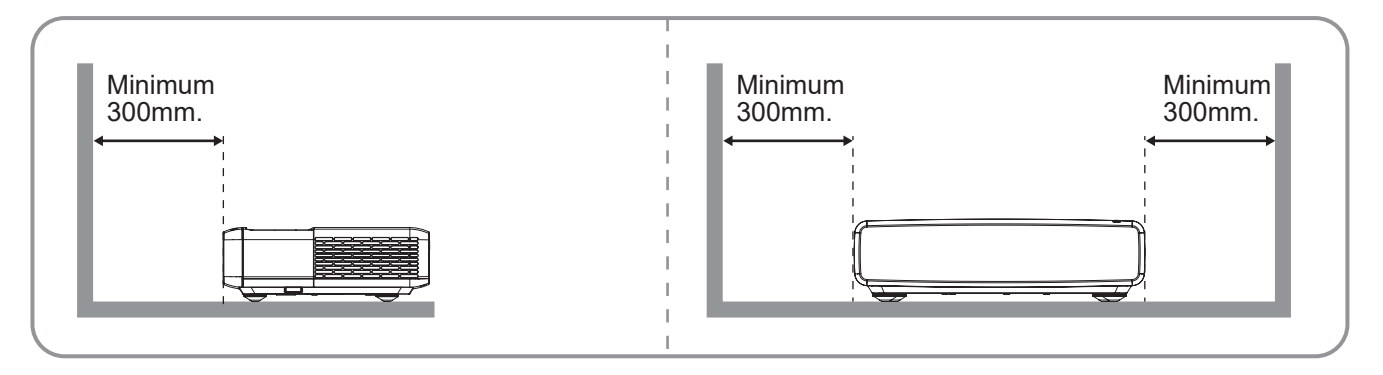

#### **Bemærk:**

- *Bloker ikke for projektorens ind- og udluftningsventiler*.
	- *Hvis projektoren er placeret på et lille areal, skal der være mindst 30 cm (12") fri afstand rundt om luftind- og udtagene.*

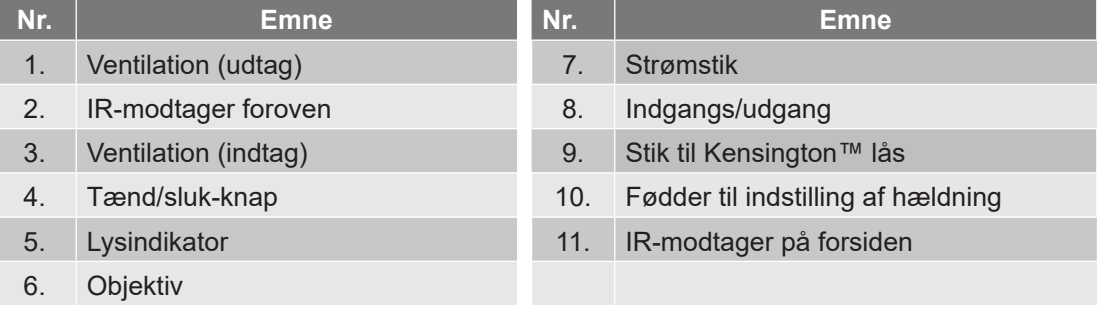

## <span id="page-15-0"></span>**Tilslutninger**

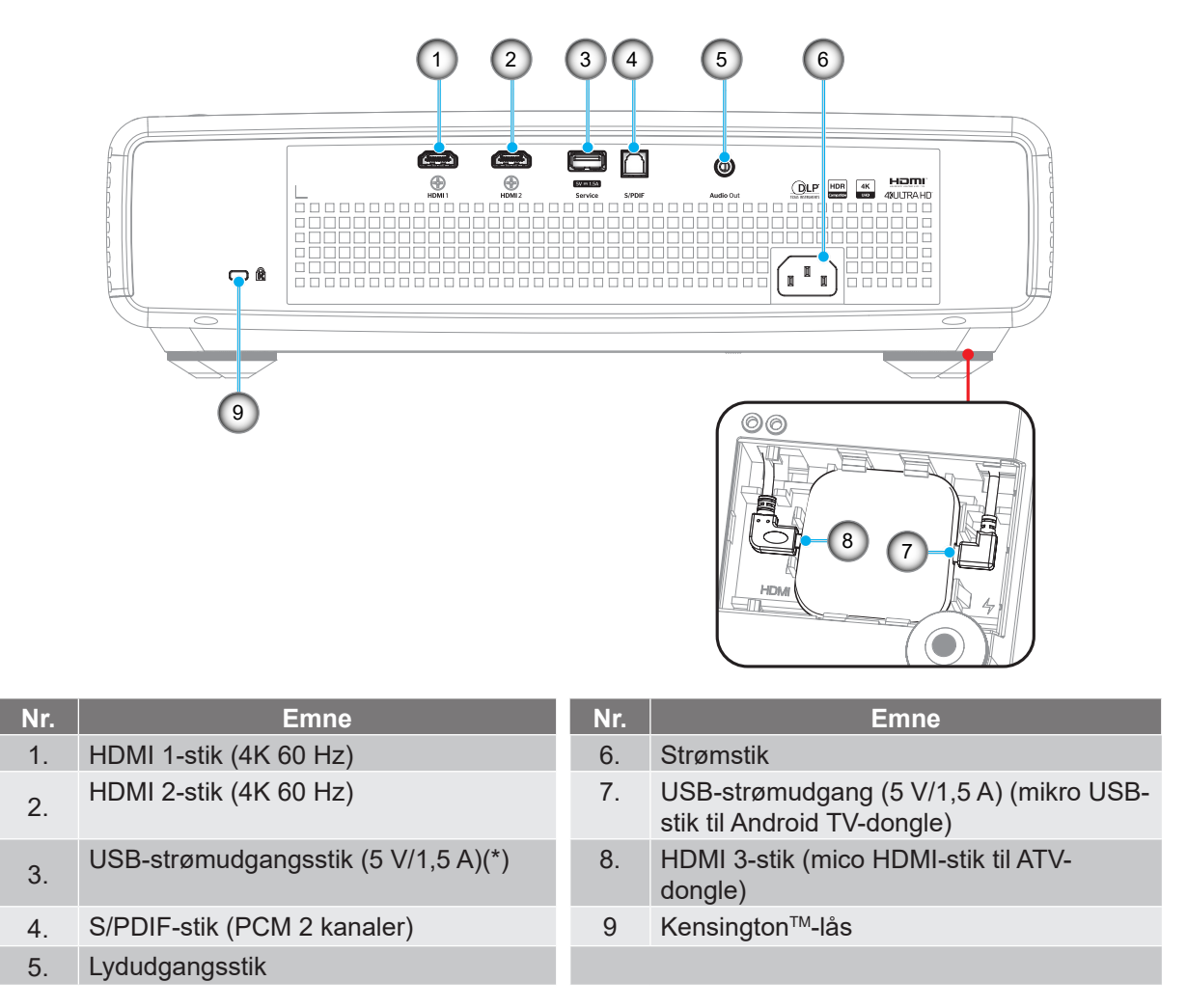

**Bemærk:** *(\*) Ikke anbefalet til opladning af en mobiltelefon.*

## **Tastatur og lydindikatorer**

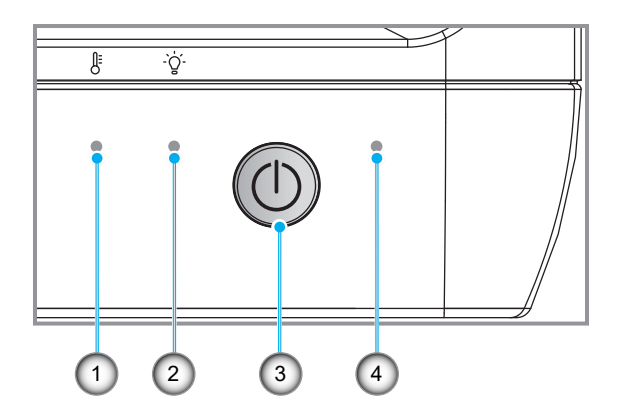

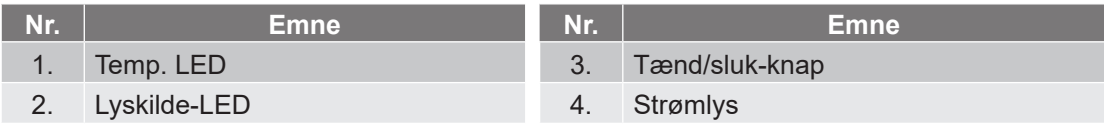

# <span id="page-16-0"></span>**Fjernbetjening**

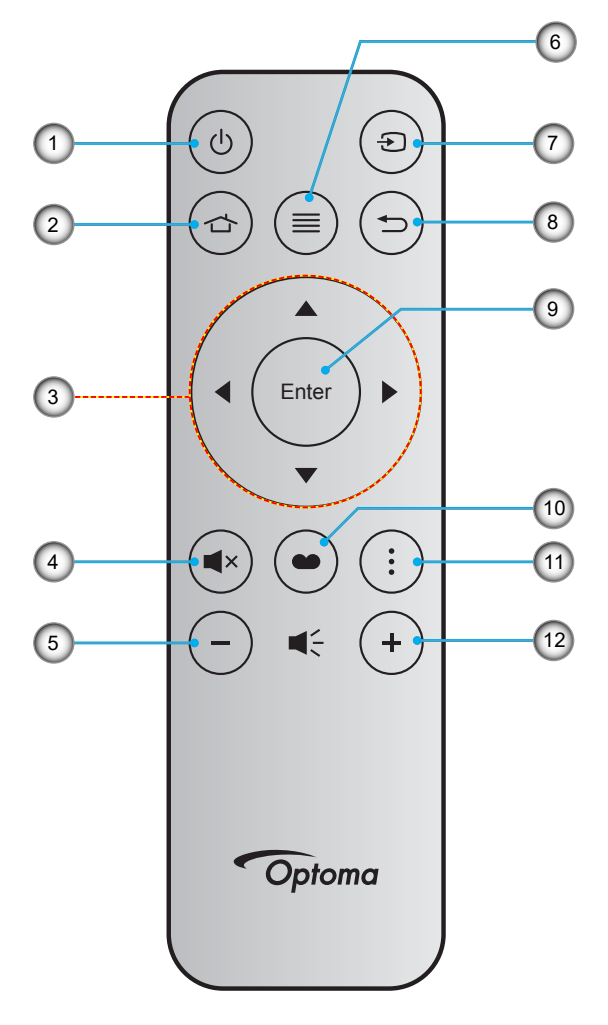

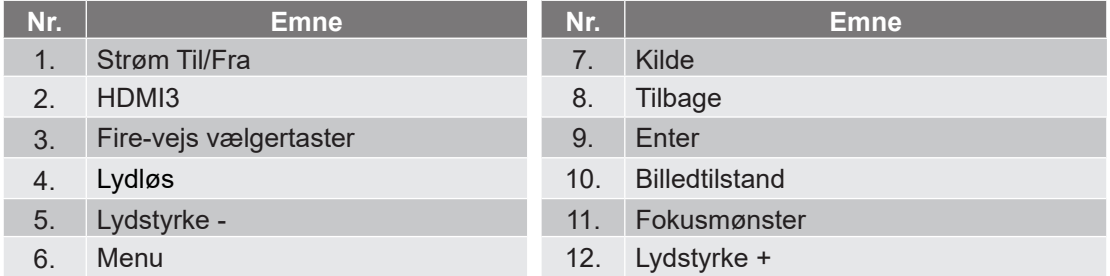

#### **Bemærk:**

- *Den faktiske fjernbetjening kan variere, afhængig af dit land.*
- *Nogle taster har måske ingen funktion på modeller, der ikke understøtter disse faciliteter.*
- *Før fjernbetjeningen bruges for første gang, skal du trykke på låseknappen, åbne dækslet til batterirummet og fjerne den gennemsigtige isoleringstape, som vist nedenfor. På side [23](#page-22-1) kan du se, hvordan batterierne sættes i.*

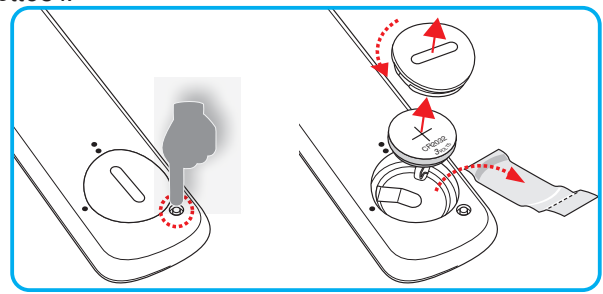

## <span id="page-17-0"></span>**Installation af projektoren**

Din projektor er beregnet til installation i 1 af 4 mulige positioner.

På baggrund af indretningen af lokalet samt dine personlige præferencer kan du beslutte, hvor du vil opstille projektoren. Tag højde for lærredets størrelse og placering, tilstedeværelsen af en egnet stikkontakt samt placering og afstand mellem projektor og det resterende udstyr.

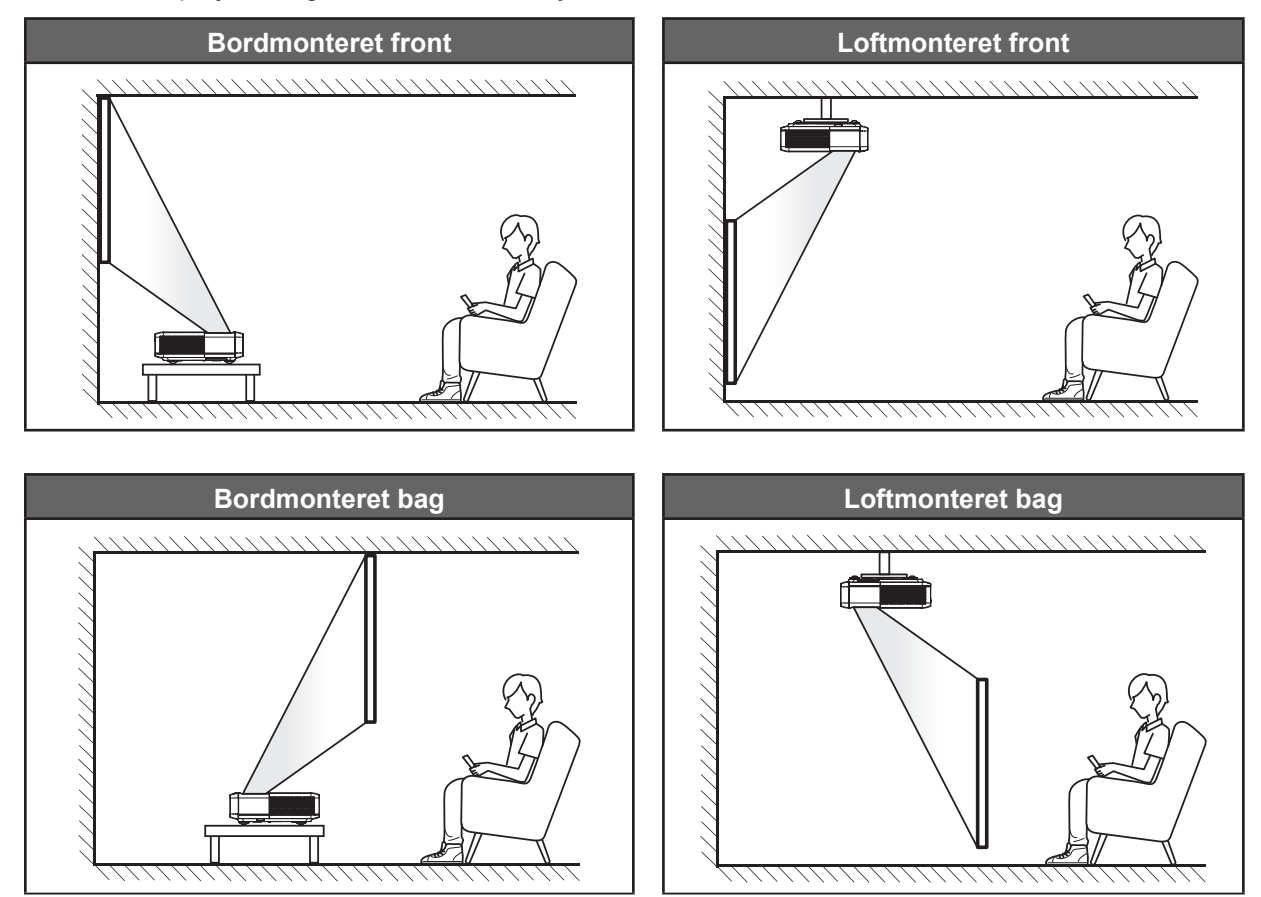

Projektoren skal placeres på en plan overflade og 90 grader/vinkelret i forhold til lærredet.

- For at se, hvor langt projektoren skal placeres i henhold til forskellige lærredstørrelser, bedes du se afstandstabellen på side *[49](#page-48-1)*.
- For at fastslå en skærmstørrelse for en given afstand, henvises der til distancetabellen på side *[49](#page-48-1)*.

#### **Bemærk:**

- *Jo længere væk projektoren stilles fra lærredet, des større en projiceret billedstørrelse opnås, og den lodrette forskydning forøges også tilsvarende.*
- *Den lodrette forskydning kan variere mellem projektorer på grund af begrænsningerne i den optiske fremstilling.*

*Yderligere justeringer kan forekomme ved skift af projektorer.*

#### **Bemærkning om projektoropstilling**

360 graders projektion og portrætfunktion

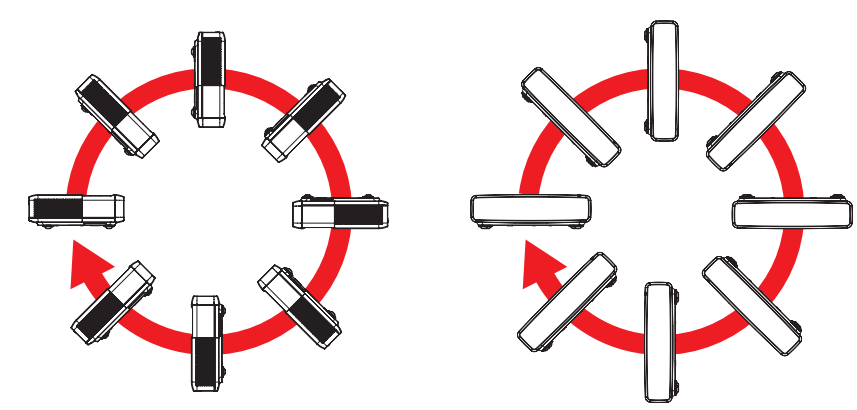

## <span id="page-19-0"></span>**Tilslutning af kilder til projektoren**

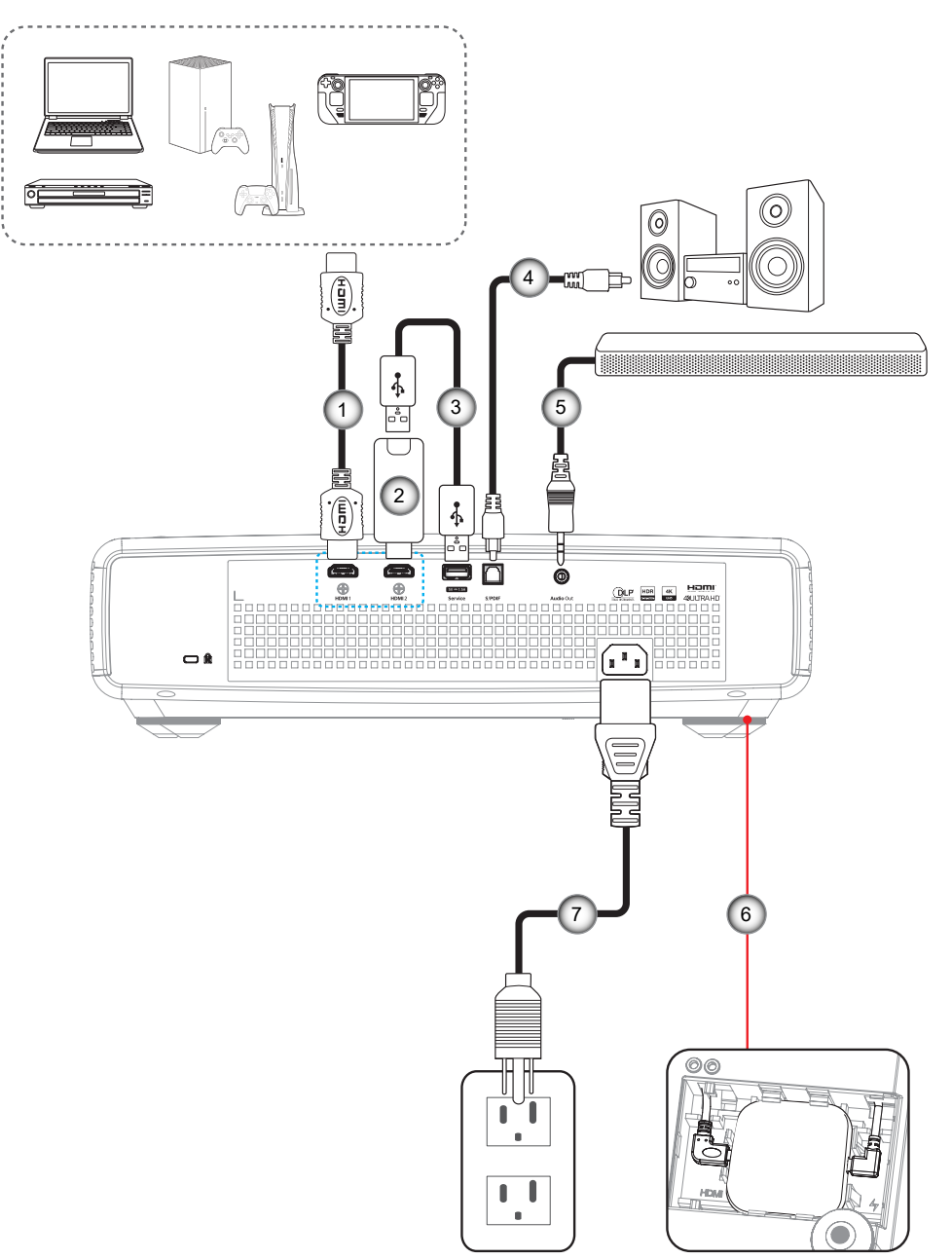

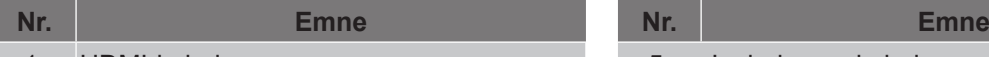

- 1. HDMI-kabel
- 
- 
- 4. S/PDIF-udgangskabel

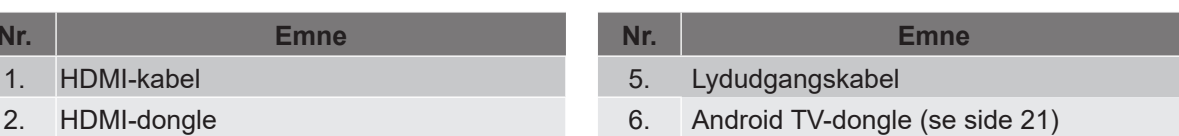

3. USB-strømkabel 7. Strømledning

#### **Bemærk:**

 *For at sikre den bedste billedkvalitet og undgå forbindelsesfejl, anbefaler vi at du bruger HDMI-kabler af høj kvalitet. Ved brug af kabler, der er længere end 6-8 meter, anbefaler vi stærkt at bruge aktive HDMI-fiberkabler.*

#### <span id="page-20-0"></span>**Installation og brug af Android TV-donglen**

Android TV-donglen installeres og bruges på følgende måde:

- 1. Sluk for projektoren. (Se venligst [side 25\)](#page-24-1)<br>2. Åbn dækslet til Android TV-donalerummet
- 2. Åbn dækslet til Android TV-donglerummet på bunden af projektoren.<br>3. Sæt Android TV-donglen i dens rum.
- 3. Sæt Android TV-donglen i dens rum.
- 4. Tilslut HDMI- og strømkablerne til hver deres stik på siderne af Android TV-donglen.

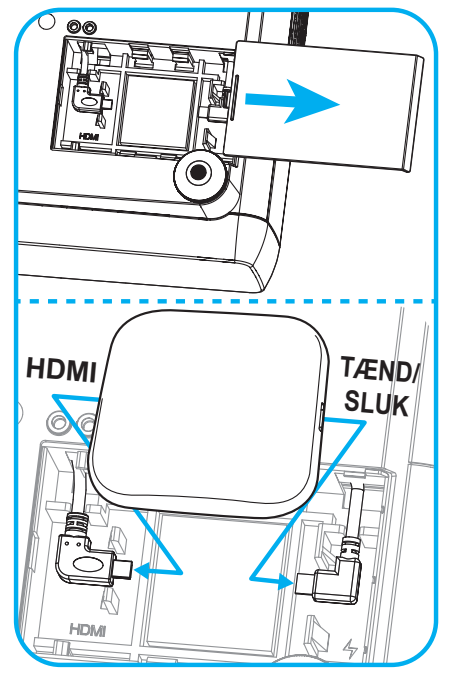

- 5. Tænd for projektoren. (Se venligst [side 25](#page-24-1))
- 6. Tryk på knappen " $\odot$ " eller på knappen " $\odot$ " > HDMI3 på fjernbetjeningen, for at åbne dine streamingapps.

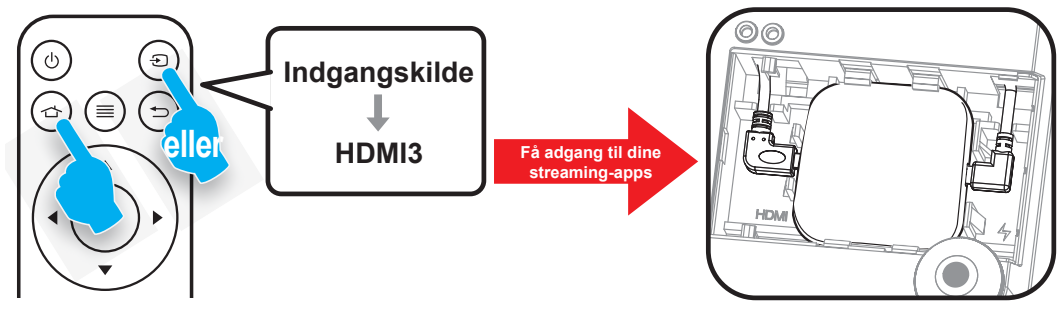

## <span id="page-21-0"></span>**Justering af det projicerede billede**

## **Billedhøjde**

Projektoren er udstyret med løftefødder til indstilling af billedhøjden.

- 1. Find den justerbare fod, som du ønsker at ændre, på bunden af projektoren.
- 2. Drej de justérbare fødder med eller mod uret for hhv. at hæve og sænke projektoren.

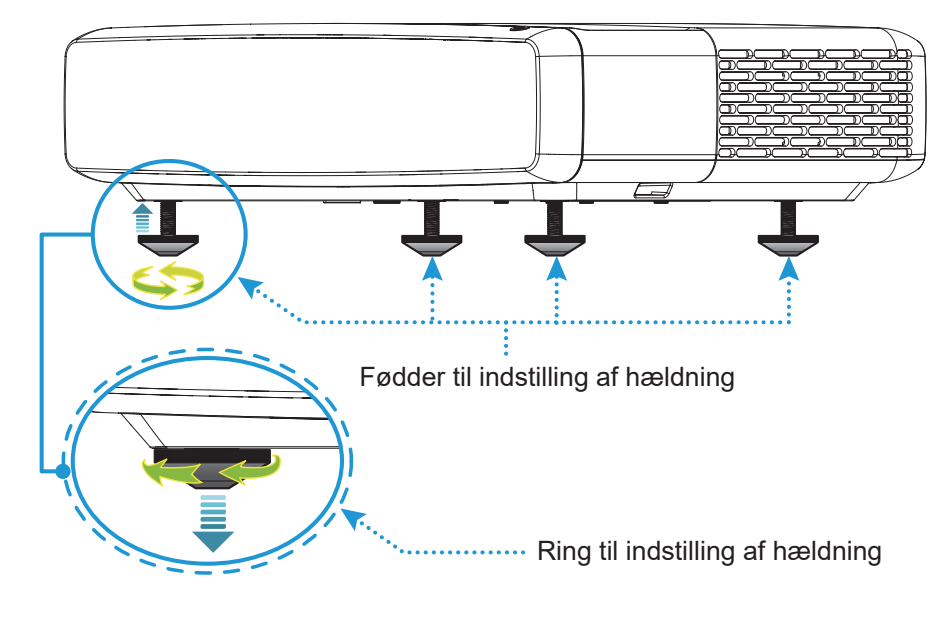

## <span id="page-21-1"></span>**Fokus**

Fokussen justeres på følgende måde:

- 1. Åbn menuen " $\equiv$ " "Skærm-->Fokus" eller tryk på knappen " $\approx$ " på fjernbetjeningen.
- 2. Tryk på "<" eller ">" på fjernbetjeningen, indtil billedet er skarpt og læseligt.

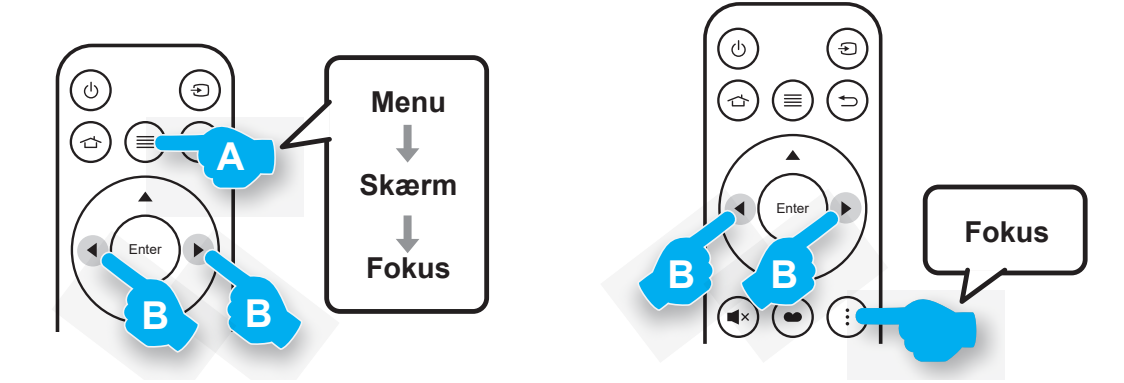

# <span id="page-22-1"></span><span id="page-22-0"></span>**Fjernopsætning**

#### **Installation / udskiftning af batteriet**

1. Tryk på låseknappen ved siden af dækslet til batterirummet.

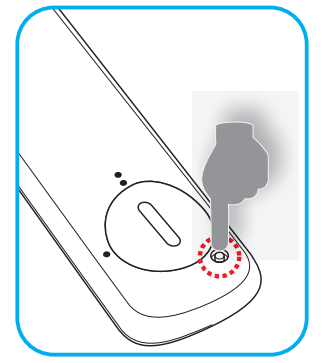

- 2. Brug en mønt til at dreje batteridækslet mod uret, indtil det åbner.
- 3. Sæt det nye batteri ind i batterirummet. Tag det gamle batteri ud, og sæt et nyt i (CR2032). Sørg for at siden med "+" vender opad.
- 4. Sæt dækslet på igen. Brug så en mønt til at dreje batteridækslet med uret, indtil det låser på plads.

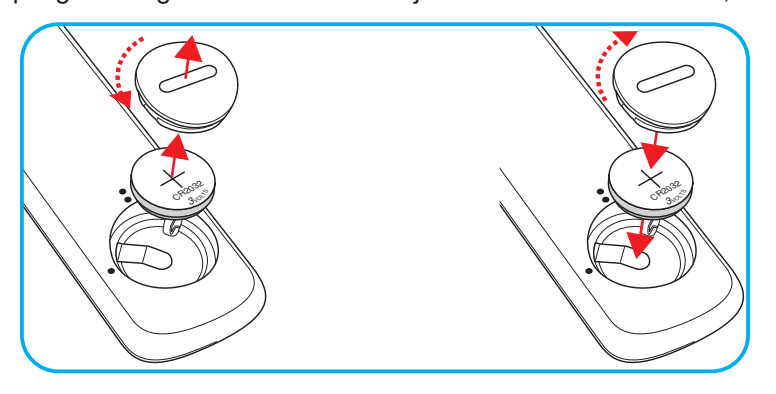

### *FORSIGTIG:*

For at garantere sikker brug, skal følgende forholdsregler overholdes:

- Brug kun batterier af typen CR2032.
- Undgå kontakt med vand og væsker.
- Fjernbetjeningen må ikke udsættes for fugt eller varme.
- Undgå at fjernbetjeningen tabes.
- Hvis batteriet har lækket i fjernbetjeningen, skal batterirummet forsigtigt tørres rent, hvorefter et nyt batteri skal sættes i.
- Hvis batteriet skiftes med et af en forkert type, kan det eksplodere.
- Brugte batterier skal bortskaffes i henhold til instruktionerne.

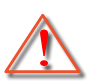

Advarsel: Batterier må ikke sluges. Fare for kemisk forbrænding

 Dette produkt indeholder et knapcellebatteri. Hvis knapcellebatteriet sluges, kan det forårsage alvorlige indre forbrændinger på blot 2 timer, hvilket kan være livsfarligt.

Advarsel: Hold nye og brugte batterier væk fra børn.

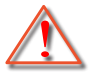

 Hvis batterirummet ikke lukker ordentligt, må produktet ikke længere bruges, og det skal holdes væk fra børn. Hvis du tror, at et batteri er blevet slugt eller er blevet indtaget i kroppen, skal du omgående søge lægehjælp.

## **Rækkevidde**

Den infrarøde (IR) fjernbetjeningssensor sidder for oven på projektoren. Fjernbetjeningen skal holdes i en vinkel indenfor 30° af projektorens IR-sensor, for at den kan virke ordentligt. Afstanden mellem fjernbetjeningen og sensoren bør ikke overstige 4 meter (13 fod).

**Bemærk:** *Når fjernbetjeningen peges direkte (vinkel på 0 grader) mod IR-sensoren, må afstanden mellem fjernbetjeningen og sensoren ikke være over 6 meter (-19 fod).*

- Sørg for, at der ikke er nogle genstande imellem fjernbetjeningen og IR-sensoren på projektoren, som kan blokere det infrarøde signal.
- Sørg for, at fjernbetjeningens IR-sender ikke rammes direkte af sollys eller lys fra lysstofrør.
- Hold venligst fjernbetjeningen mindst 2 meter væk fra fluorescerende lys, ellers virker fjernbetjeningen ikke ordentligt. Hvis fjernbetjeningen er tæt på lysstofrør af inverter-typen, kan den til tider blive ustabil.
- Vær opmærksom på, at fjernbetjeningen kan blive ustabil, hvis den bruges for tæt på projektoren.

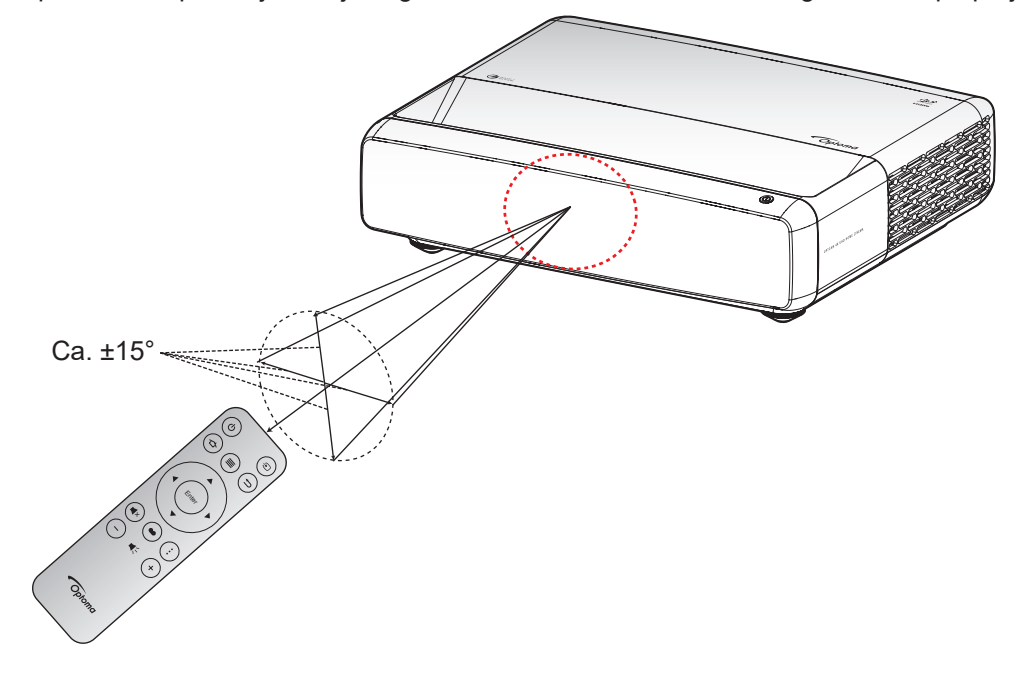

## <span id="page-24-1"></span><span id="page-24-0"></span>**Sådan tændes og slukkes projektoren**

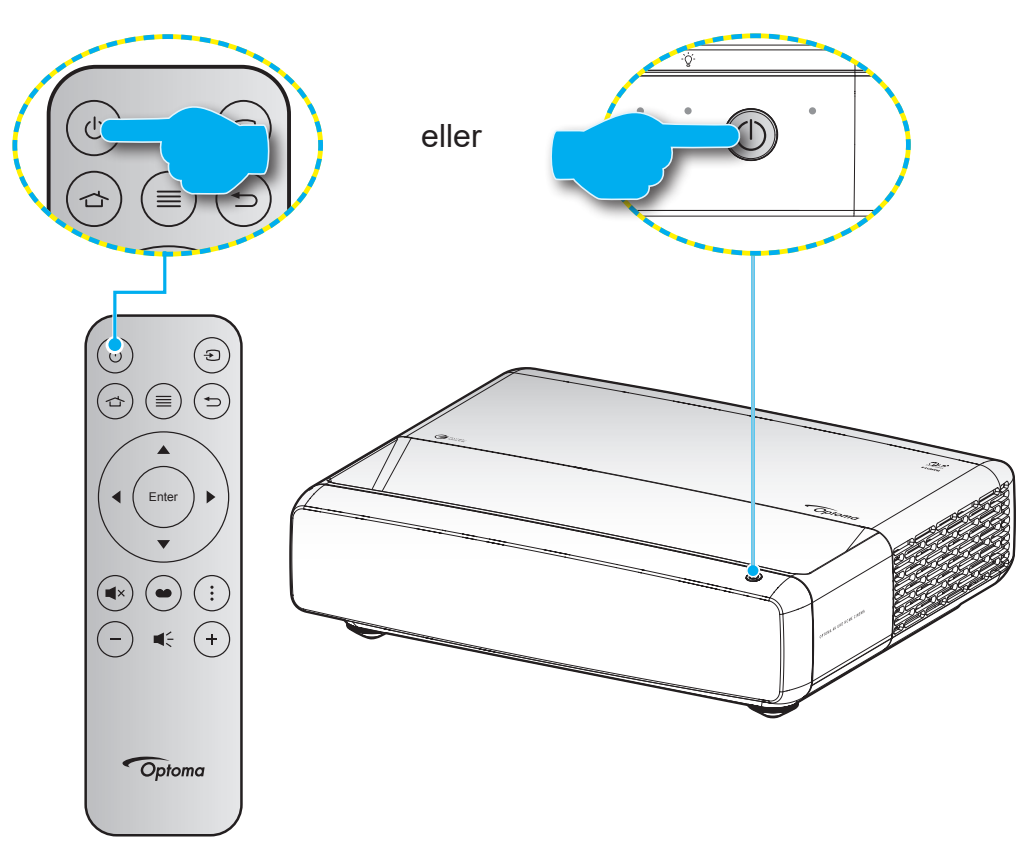

### **Tændt**

- 1. Sørg for, at strømkablet og signalkablet er korrekt forbundet. Når de er forbundet, begynder Til/ Standby lyset at lyse rødt.
- 2. Tænd for projektoren ved at trykke på " $\bigcup$ " på projektorens tastatur eller fjernbetjening.
- 3. En opstartsskærm vises i cirka 1 sekund og tænd/standby-indikatoren blinker blå.

**Bemærk:** *Den første gang at projektoren tændes, vil du blive bedt om at vælge det ønskede sprog, projektionsorientering og andre indstillinger.*

### **Sådan slukkes projektoren**

- 1. Sluk for projektoren ved at trykke på " $\bigcup$ " på projektorens tastatur eller på fjernbetjeningen.
- 2. Følgende meddelelse vises:

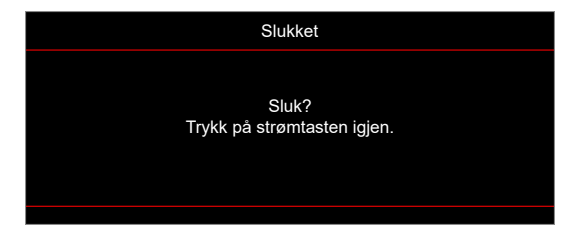

- <span id="page-25-0"></span>3. Bekræft ved at trykke på knappen "  $\bigcup$ " igen, ellers forsvinder meddelelsen efter 15 sekunder. Når du igen har trykke på knappen "U", slukker projektoren.
- 4. Køleventilatorerne fortsætter med at køre i ca. 1 sekund. Når Til/Standby lyset lyser rødt, er projektoren gået på standby. Hvis du ønsker at tænde projektoren igen, skal du blot trykke på knappen " $\bigcup$ ".
- 5. Tag ledningen ud af stikkontakten og projektoren.

## **Vælg en indgangskilde**

Tænd for den tilsluttede kilde, du vil vise på lærredet, fx computer, notebook, videoafspiller osv. Projektoren finder automatisk kilden. Hvis du har tilsluttet flere kilder, skal du trykke på "
simbetjeningen for at vælge den ønskede kilde.

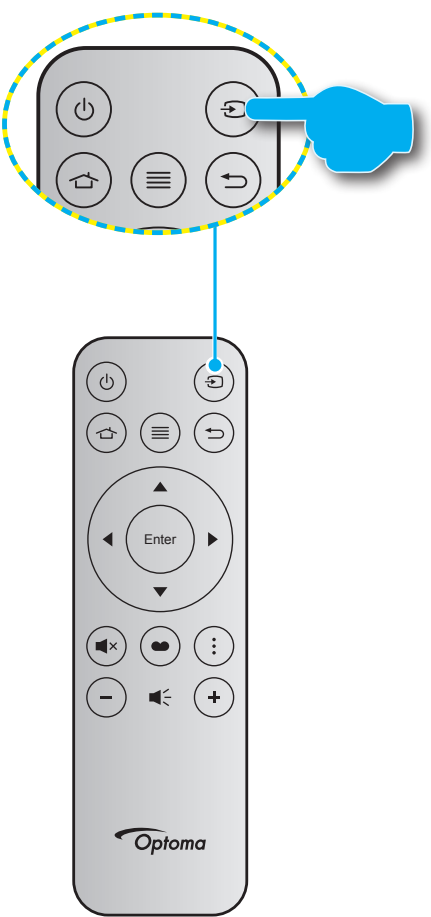

## <span id="page-26-0"></span>**Navigation i menuen og dens funktioner**

Projektoren har flersprogede skærmmenuer til justering og ændring af en lang række indstillinger. Projektoren finder automatisk kilden.

- 1. For at åbne skærmmenuen, skal du trykke på  $\equiv$  på fjernbetjeningen.
- 2. Når skærmmenuen er åben, skal du bruge knapperne ▲▼ til, at vælge punkterne i hovedmenuen. Når du vælger et punkt på en bestemt side, skal du trykke på < på fjernbetjeningen eller på projektorens tastatur for at åbne undermenuen.
- 3. Brug  $\blacktriangle \blacktriangledown$  til at vælge det ønskede menupunkt i undermenuen, og tryk derefter på  $\blacktriangle \blacktriangle$  for at vise yderligere indstillinger. Brug <>>>
til at justere indstillingen med.
- 4. Velg det næste punkt, der skal justeres i undermenuen, og juster som ovenfor anført.
- 5. Tryk på ← for at bekræfte, hvorefter skærmen vender tilbage til hovedmenuen.
- 6. For at afslutte, skal du trykke på igen. Skærmmenuen lukker, og projektoren gemmer automatisk de nye indstillinger.

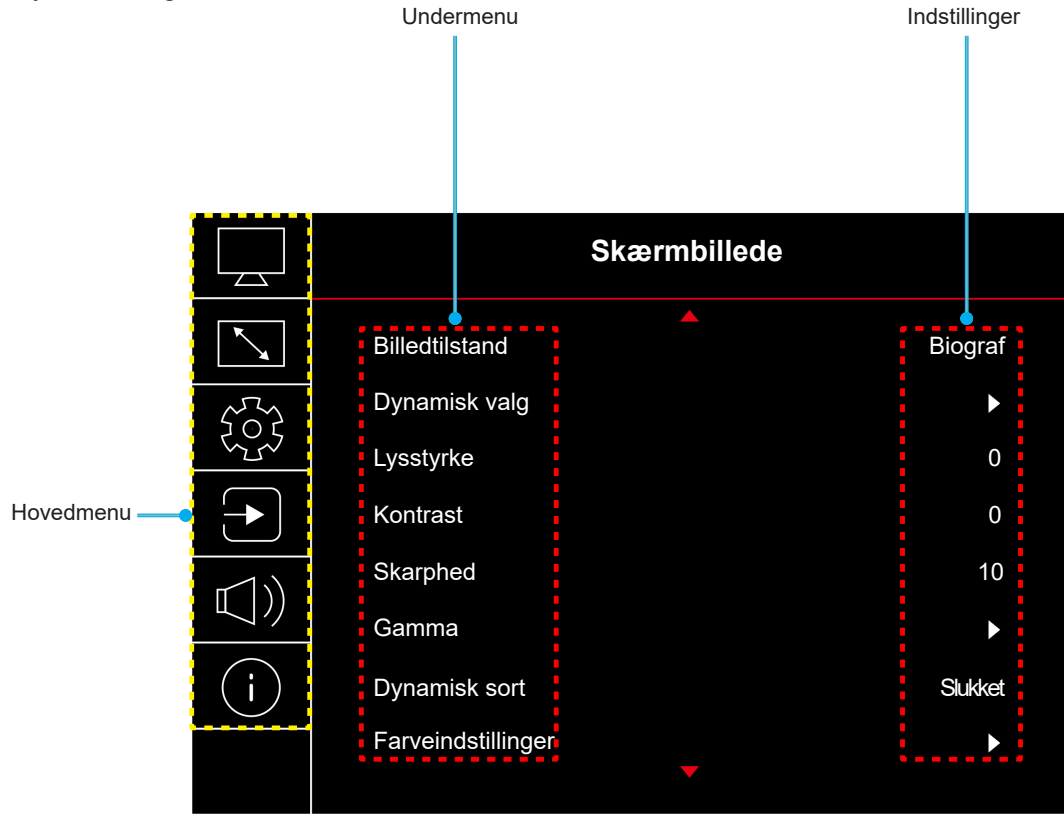

## <span id="page-27-0"></span>**Menutræet i skærmmenuen**

**Bemærk:** Punkterne og funktionerne i skærmmenuen varierer afhængig af modeller og region. Optoma forbeholder sig ret til at tilføje eller fjerne punkter uden varsel for at forbedre produktets ydeevne.

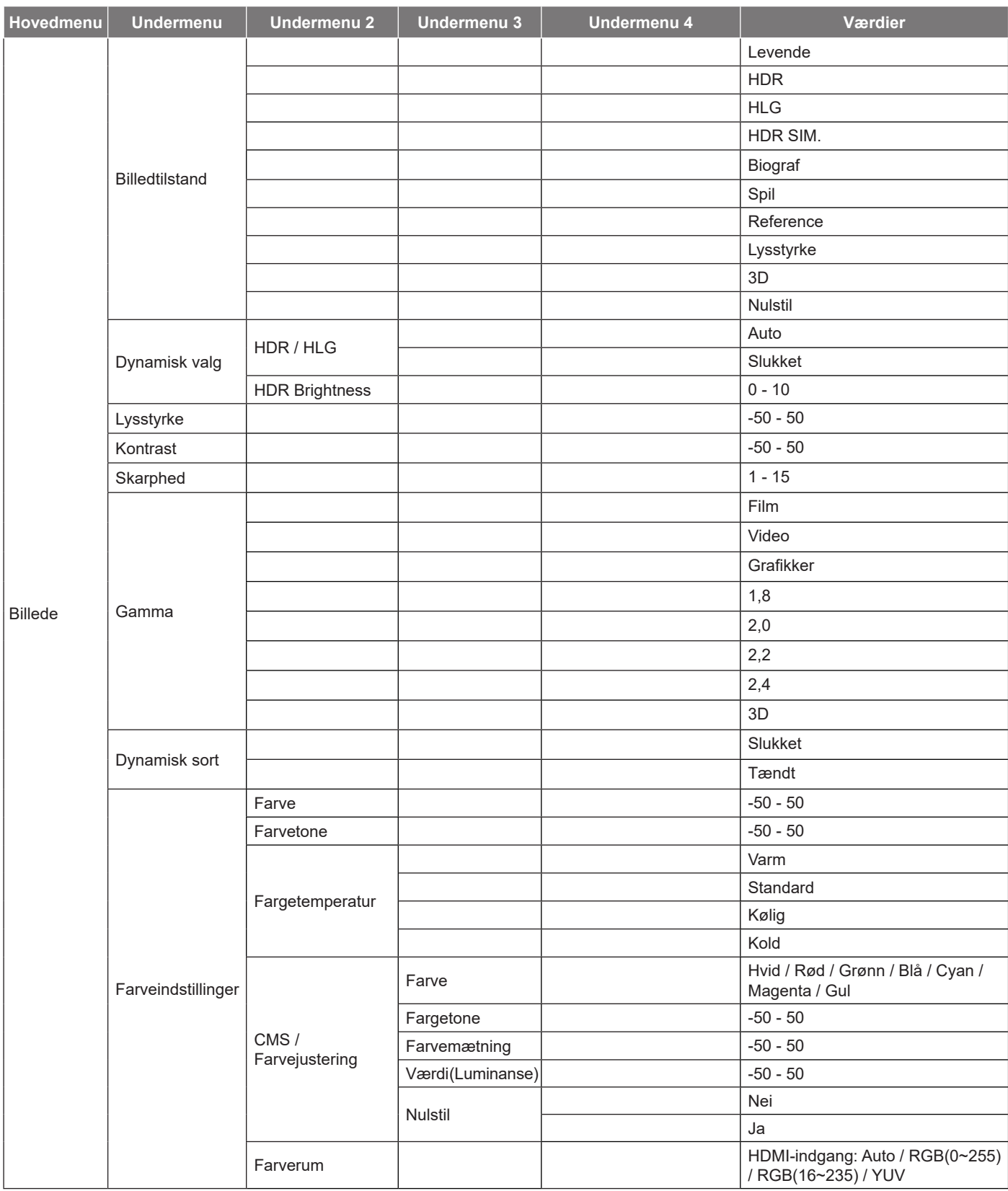

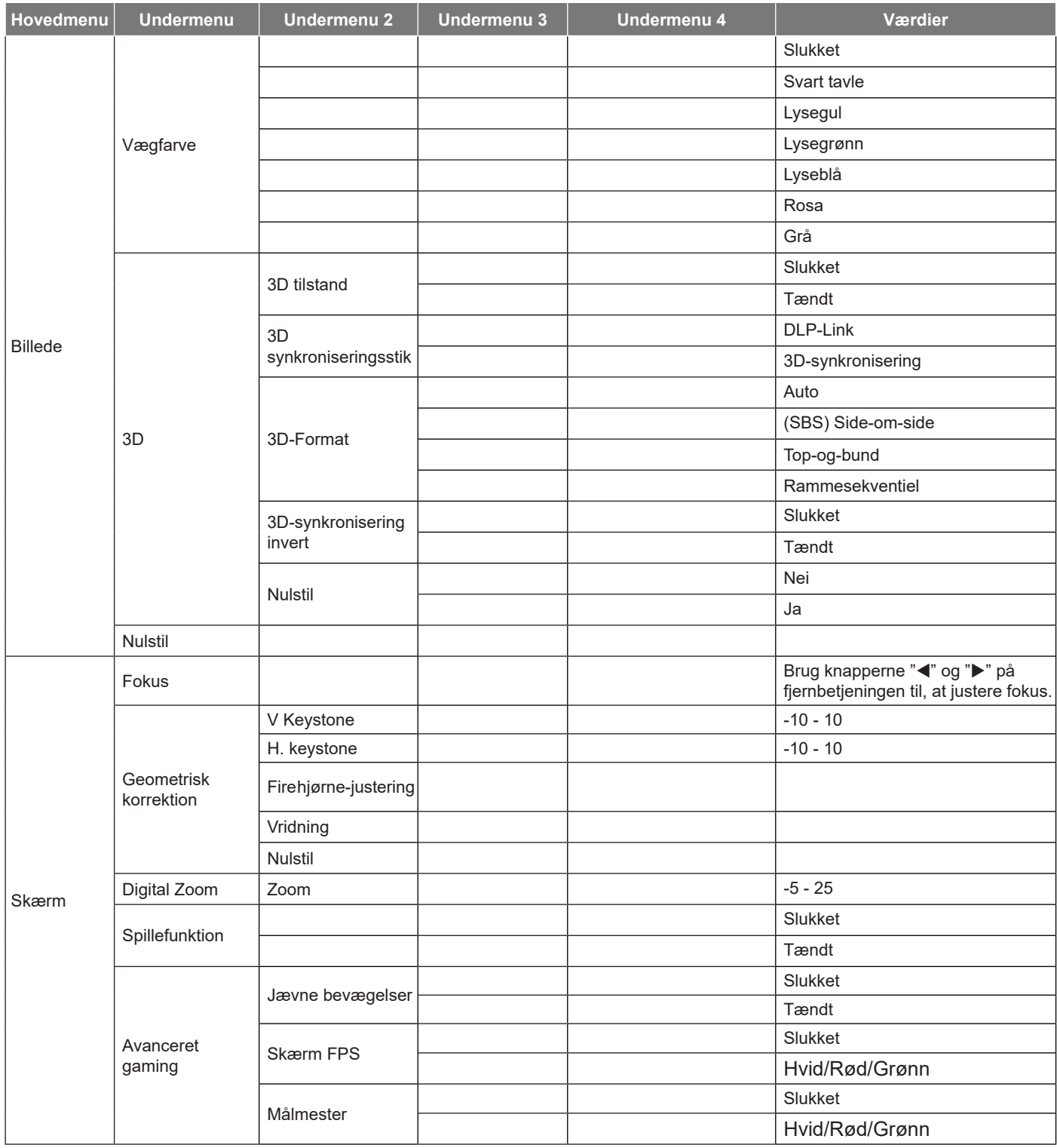

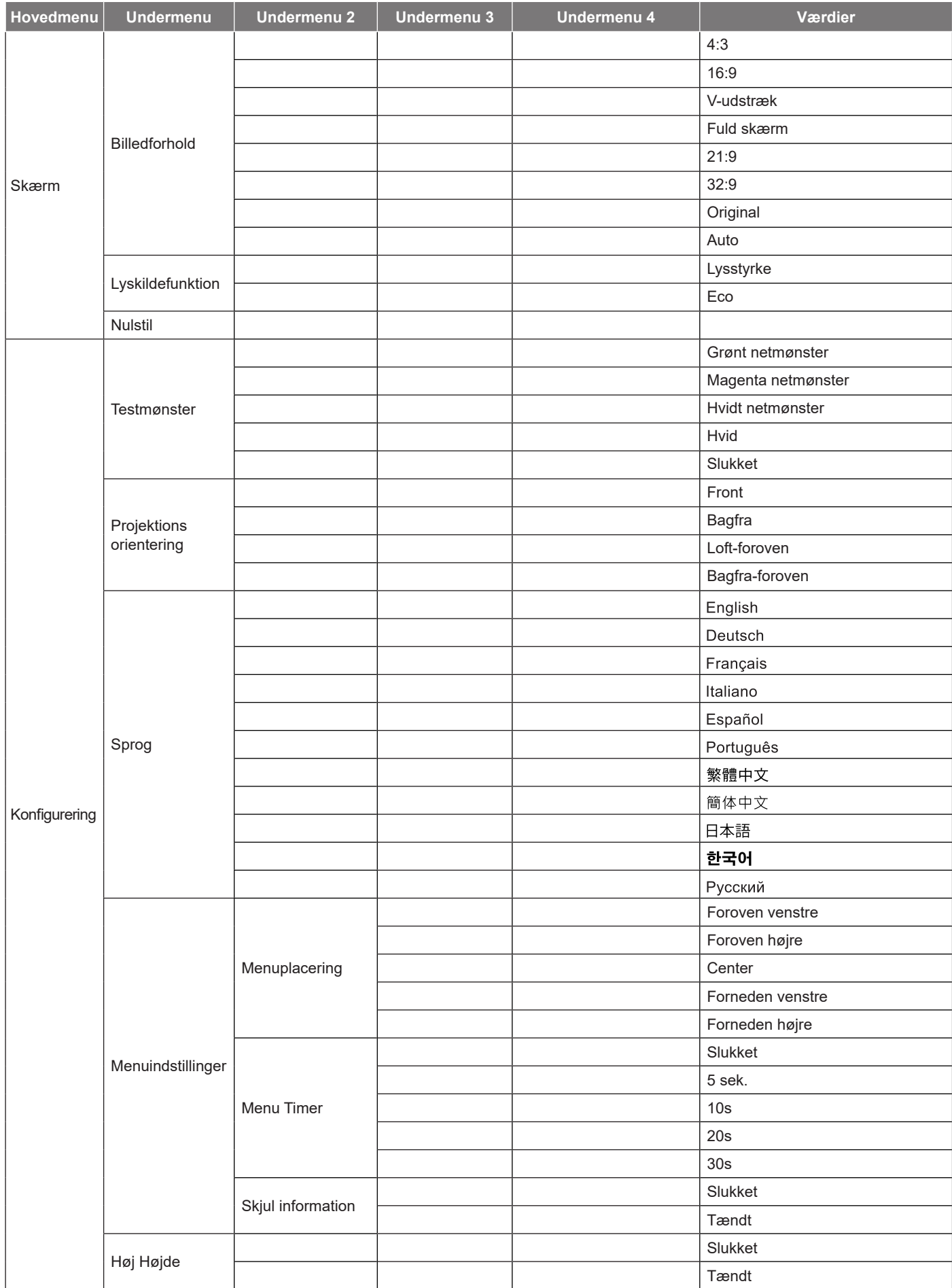

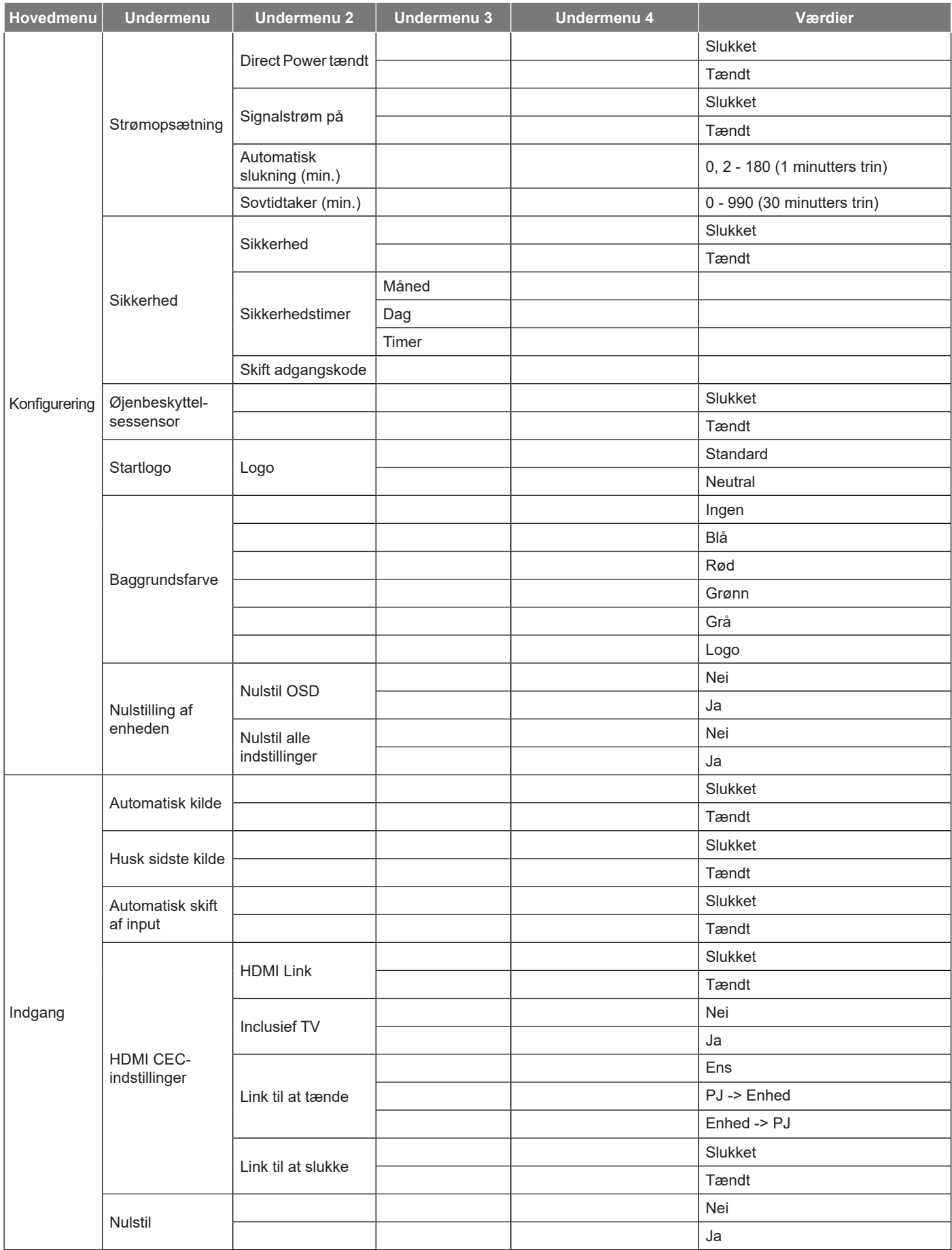

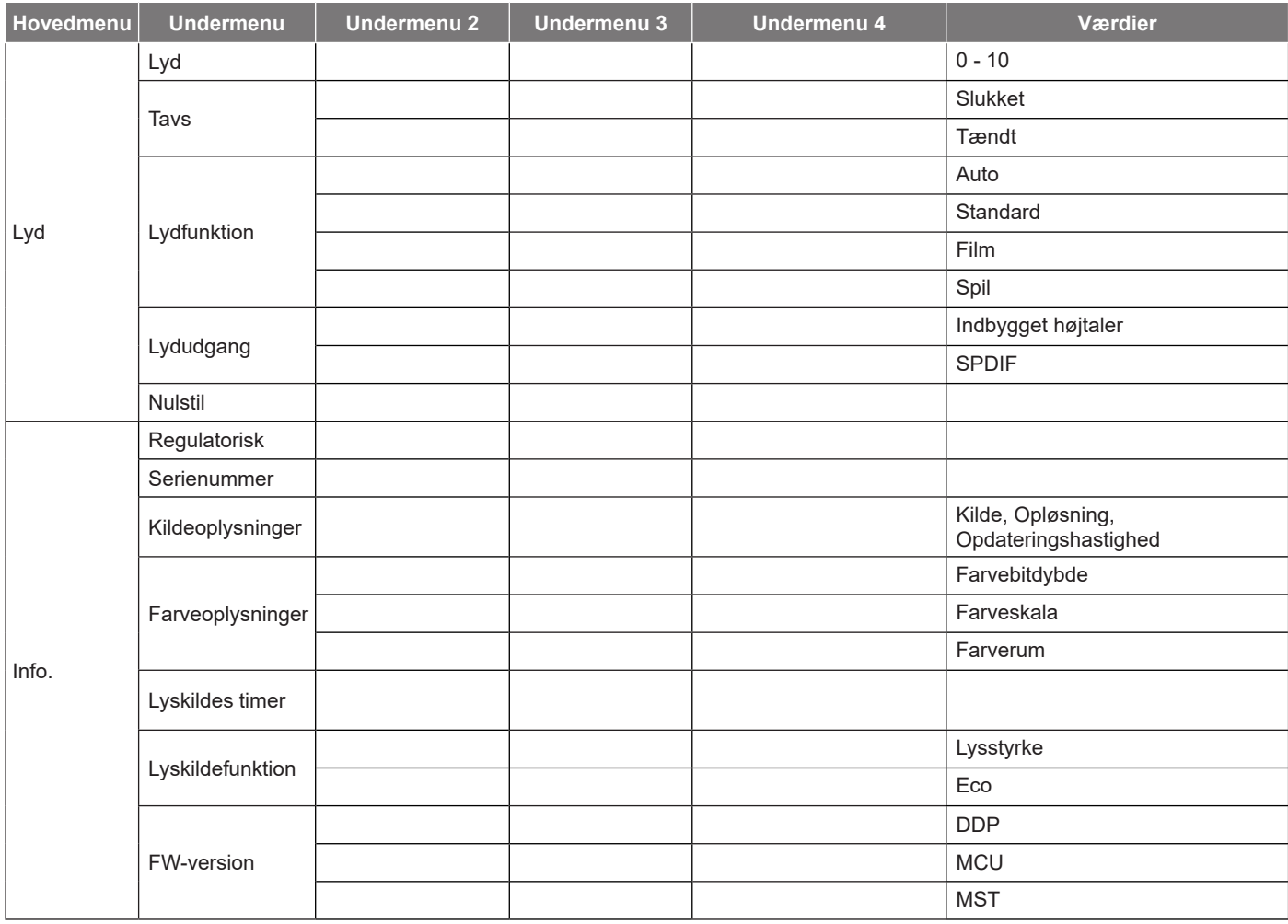

# <span id="page-32-0"></span>*Billedmenu*

## **Menu med billedtilstand**

Der er flere foruddefinerede skærmfunktioner, som du kan vælge mellem, så de passer til dine præferencer. Hver funktion er finjusteret af vores ekspert-farveteam for at sikre kvalitetsfarver til et bredt udvalg af indhold.

- **Levende**: I denne tilstand er farvemætningen og lysstyrken godt afbalanceret. Vælg denne tilstand til spil.
- **HDR / HLG**: Afkoder og viser HDR-indhold (High Dynamic Range) / Hybrid Log Gamma (HLG) med de dybeste sorte, lyseste hvide og levende filmfarver ved brug af farveskalaen REC.2020. Denne tilstand aktiveres automatisk, hvis HDR/HLG er indstillet til Auto (og der sendes HDR/HLG-indhold til projektoren – 4K UHD Blu-ray, 1080p/4K UHD HDR/HLG spil, 4K UHD videostreaming). Når HDR/HLG-tilstanden er aktiv, kan andre skærmtilstande (Biograf, Reference, etc.) ikke vælges, da HDR/HLG leverer farver, som er meget præcise, og som overstiger farvepræstationerne ved andre skærmtilstande.
- **HDR SIM.**: Forbedrer ikke-HDR-indhold med simuleret højt dynamisk område (HDR). Vælg denne tilstand for at forbedre gamma, kontrast og farvemætning for ikke-HDR-indhold (720p og 1080p fjernsyn/kabelfjernsyn, 1080p Blu-ray, ikke-HDR spil, etc).

**Bemærk:** *Denne tilstand kan kun bruges med ikke-HDR-indhold.*

- **Biograf**: Giver de bedste balance af detaljer og farver, når du ser film.
- **Spil**: Optimerer din projektor til maksimal kontrast og livlige farver, så du kan se detaljer i skyggerne, når du spiller videospil.
- **Reference**: Denne funktion gengiver farverne på billedet så tæt som muligt på det billede, som instruktøren har ønsket. Indstillingerne for farve, farvetemperatur, lysstyrke, kontrast og gamma er konfigureret til farveskalaen Rec.709. Vælg denne funktion for, at få den mest nøjagtige farvegengivelse, når du ser film.
- **Lysstyrke**: Denne funktion er velegnet til miljøer, hvor der kræves en ekstra høj lysstyrke, fx ved brug af projektoren i meget oplyste rum.
- **3D**: Optimerede indstillinger til at se 3D-indhold. **Bemærk:** *For at se billede i 3D, skal du have et par DLP Link 3D-kompatible briller. Se afsnittet om 3D for yderligere oplysninger.*
- **Nulstil**: Nulstiller billedindstillingerne til fabriksindstillingerne.

## **Menu med billedets dynamisk valg**

#### **HDR / HLG**

Indstil High Dynamic Range (HDR)/Hybrid Log Gamma (HLG) og dens effekt, når der vises video fra 4K Blu-Rayafspillere og streaming-enheder.

- **Auto**: Registrer automatisk HDR/HLG-signalet.
- **Slukket**: Sluk for HDR/HLG-behandling. Når denne funktion slås fra, afkoder projektoren IKKE HDR/ HLG-indholdet.

#### **HDR Brightness**

Juster lysstyrken på HDR-indhold.

### **Lysstyrkemenu**

Juster billedets lysstyrke.

## <span id="page-33-0"></span>**Kontrastmenu**

Knappen bruges til at regulere forskellen mellem billedets lyseste og mørkeste områder.

## **Skarphedmenu**

Juster billedets skarphed.

### **Gammamenu**

Konfigurer gammakurvetype. Når den første opstart og finindstillingen er udført, kan trinene for gammajustering bruges til at optimere billedkvaliteten.

- **Film**: Til hjemmebiograf.
- **Video**: Til video- og tv-kilder.
- **Grafikker**: Til pc- og billedkilder.
- **1.8 / 2.0 / 2.2 / 2.4**: Til specifikke pc- og billedkilder.
- **3D**: For at se billede i 3D, skal du have et par 3D-briller. Sørg for at din PC/bærbare enhed har et grafikkort med 120 Hz signaludgang og quad buffering, og du skal have en 3D-afspiller. **Bemærk:** *På 3D-funktionen er det kun muligt, at vælge "3D" i Gamma.*

### **Menu med dynamisk sort på billedet**

Brug den automatiske justering af billedets lysstyrke, for at give en optimal kontrast-ydeevne.

### **Farveindstillingermenu**

#### **Farve**

Indstil videobilledet fra sort/hvid til fuldt mættede farver.

#### **Farvetone**

Indstil rød- og grøn- farvebalancen.

#### **Fargetemperatur**

Vælg en farvetemperatur mellem Varm, Standard, Kølig og Kold.

#### **CMS / Farvejustering**

Velg mellem følgende valgmuligheder:

- Farve: Juster billedets røde, grønne, blå, cyan, gule, magenta og hvide farver.
- Fargetone: Indstil rød- og grøn- farvebalancen.
- Farvemætning: Indstil videobilledet fra sort/hvid til fuldt mættede farver.
- Værdi (Luminanse): Indstil luminans-værdien for den valgte farve.
- Nulstil: Gendan farveindstillingerne til fabriksindstillingerne.

#### **Farverum**

Velg en passende farvematrix blandt følgende: Auto, RGB(0~255), RGB(16~235) og YUV.

## <span id="page-34-0"></span>**Farvemenu til billedvæg**

Designet til at justere farverne på det projicerede billede, når du projicerer på en væg uden skærm. Hver funktion er finjusteret af vores ekspert-farveteam for at sikre kvalitetsfarver.

Du kan vælge mellem flere foruddefinerede funktioner, der passer til vægfarven. Vælg mellem Slukket, Svart tavle, Lysegul, Lysegrønn, Lyseblå, Rosa og Grå.

**Bemærk:** *For nøjagtig farvegengivelse anbefaler vi at bruge en skærm.*

### **3D-billedmenu**

#### **Bemærk:**

- *Denne projektor er en 3D-klar projektor med DLP-Link 3D*.
- *Sørg for dine 3D-briller er beregnet til brug med DLP-Link 3D, før du ser din video.*
- *Denne projektor understøtter rammesekventiel (side-vending) 3D via stikkene HDMI1/HDMI2.*
- *For at slå 3D-funktionen til, skal den tilsluttede billedhastighed indstilles til 60 Hz. Lavere eller højere billedhastigheder understøttes ikke.*
- *For at opnå det bedste resultat, anbefales de at bruge opløsningen 1920x1080. Bemærk venligst, at opløsningen 4K (3840x2160) ikke understøttes i 3D-funktionen.*

#### **3D tilstand**

Brug denne funktion til at slå 3D-funktionen til og fra.

- Slukket: Vælg "Slukket" for at inaktivere 3D-tilstand.
- **Tændt**: Vælg "Tændt" for, at slå 3D-funktionen til.

#### **3D synkroniseringsstik**

Brug denne funktion til at vælge 3D-teknologien.

- **DLP-Link**: Vælg, for at bruge optimerede indstillinger til DLP Link 3D-briller.
- **3D-synkronisering**: Vælges for at bruge optimeret indstillinger på IR, RF og polariseret 3D-briller.

#### **3D-Format**

Anvend denne funktion for at vælge det egnede 3D-formatindhold.

- **Auto**: Når et 3D-signal registreres, vælges 3D-formatet automatisk.
- **SBS**: Vis 3D-signal i "Side-om-Side"-format.
- **Top-og-bund**: Vis 3D-signal i "Top-og-bund"-format.
- **Rammesekventiel**: Vis 3D-signal i "Rammesekventiel"-format.

#### **3D-synkronisering invert**

Anvend denne mulighed for at aktivere/deaktivere funktionen 3D synk. invert spejlvending.

#### **Nulstil**

Nulstiller 3D-indstillingerne til fabriksindstillingerne.

- **Nei**: Vælg, for at annullere nulstillingen.
- **Ja**: Vælges, for at nulstille 3D til fabriksindstillingerne.

### **Menu til Billednulstilling**

Nulstiller billedindstillingerne til fabriksindstillingerne.

# <span id="page-35-0"></span>*Skærmmenu*

## **Åbn fokusmenu**

Juster billedets fokus. Du kan læse mere på ["Fokus" på side 22.](#page-21-1)

### **Skærmmenu til Geometrisk korrektion**

#### **V Keystone**

Juster billedforvrængningen vertikalt, og laver et kvadratisk billede Vertikal keystone bruges til at rette et trapezformet billede, hvor øvre og nedre side hælder til den ene side. Dette er beregnet til brug på vertikale akser.

#### **H. keystone**

Juster billedforvrængningen horisontalt, og laver et kvadratisk billede Vandret keystone bruges til at rette et trapezformet billede, hvor venstre og højre side af billedet er ulige i længden. Dette er beregnet til brug på vertikale akser.

#### **Fire hjørne-justering**

I dette punkt kan du justere det projicerede billede fra hvert hjørne, så du får et firkantet billede, hvis projektionsoverfladen ikke er plan.

#### **Vridning**

Juster billedet med punktet Vridning, så det passer med kanten af projektionsfladen (skærmen), eller så du fjerner billedforvrængning (på grund af en ujævn overflade).

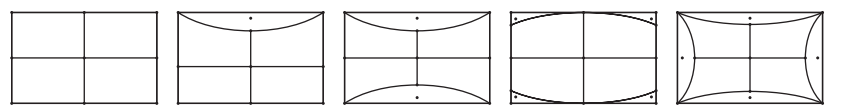

#### **Nulstil**

Nulstiller de Geometrisk korrektion indstillinger til fabriksindstillingerne.

### **Vis digital zoom-menu**

#### **Zoom**

Bruges til at reducere og forstørre billedet på lærredet. Digital zoom er ikke det samme som optisk zoom. Den reducerer billedkvaliteten.

#### **Bemærk:**

- *Zoomindstillingerne beholdes, når projektoren slukkes og tændes.*
- *Det er ikke muligt, at bruge digital zoom på 3D-funktionen.*

## <span id="page-36-0"></span>**Menu til visning af spillefunktion**

Slå denne funktion til, for at forkorte svartiden (indgangsventetid) under gaming.

## **Vis avanceret gamingmenu**

#### **Jævne bevægelser**

Slå dette punk til, for at afspille indholdet med færre bevægelsesartefakter, bevægelsessløring og hakkede bevægelser på skærmen.

**Bemærk:** *Avanceret gaming kan bruges med en variable opdateringshastighed (Variable Refresh Rate (VRR)) fra 48 Hz til 144 Hz på 1080p.* 

#### **Skærm FPS**

Når Jævne bevægelser slås til, vises FPS-nummeret på skærmen i hvid, rød eller grøn, hvor farven viser den aktuelle billedhastighed.

#### **Målmester**

Når Jævne bevægelser slås til i skydespil, vises Target Master (Målmester) på skærmen i hvid, rød eller grøn.

### **Vis billedforholdsmenuen**

Velg billedforholdet på det viste billede mellem følgende valgmuligheder:

- **4:3**: Dette format er til 4:3 indgangskilder.
- **16:9/ 21:9/32:9**: Dette format er til indgangskilderne 16:9/21:9/32:9, såsom HDTV og DVD med forbedring til tv i bredformat.
- **V-udstræk**: Denne funktion udstrækker et 2,35:1/2,4:1-billede lodret ved at fjerne de sorte linjer.
- **Fuld skærm**: Brug dette specielle 2,0:1 formatforhold, for at vise både 2,35:1/2,4:1 billedformats-film, uden sorte bjælker i toppen- og bunden af skærmen.
- **Original**: Dette format viser det originale billede uden skalering.
- **Auto**: Vælger automatisk det bedste skærmformat.

#### **Bemærk:**

- *Detaljerede oplysninger om V-udstræk-funktionen:*
	- ± *Nogle dvd'er i letterbox-format er ikke beregnet til 16 x 9 tv. I dette tilfælde vil billedet ikke se ordentligt ud, når det vises i 16:9-format. Prøv i så tilfælde at afspille dvd'en i 4:3-tilstand. Hvis indholdet ikke er 4:3, vil der være sorte linjer rundt om billedet i 16:9-visning. Ved denne type indhold kan man bruge V-udstræk-funktionen til at udfylde billedet ved 16:9 visning.*
	- ± *Hvis du bruger en ekstern, anamorfisk linse, gør V-udstærk-funktionen det muligt at se medie i 2,35:1-forhold (inklusiv anamorfisk dvd og HDTV-kilde). Funktionen understøtter anamorfisk bredde, som er forstørret til 16 x 9 format i et bredt 2,35:1 billede. I dette tilfælde vises der ingen sorte linjer. Lyskildestrømmen og den vertikale opløsning udnyttes fuldt ud.*
- *For at bruge formatet "Fuld skærm", skal du gøre følgende:*
	- *a) Indstil billedformatet til 2,0:1.*
	- *b) Vælg formatet "Fuld skærm".*
	- *c) Fremvis billedet korrekt på skærmen.*

#### <span id="page-37-0"></span>**Kortlægningsreglen for 4K UHD DMD:**

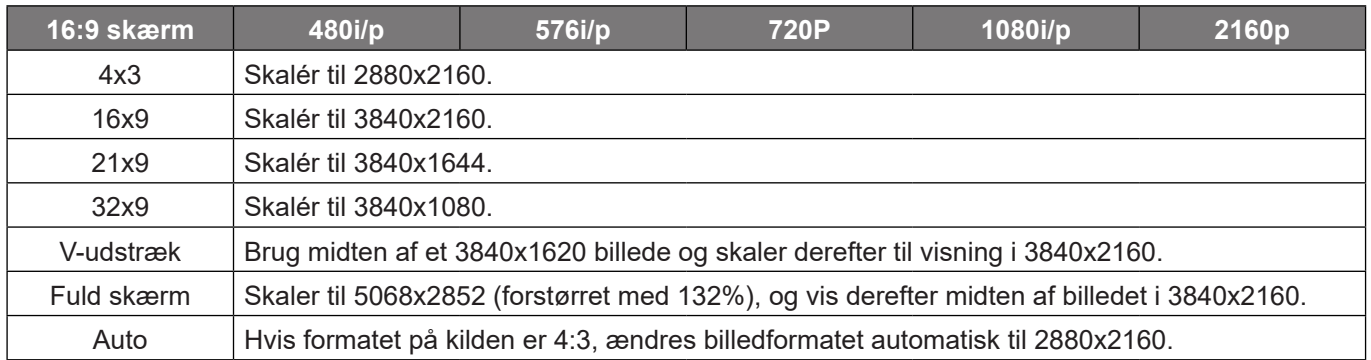

#### Automatisk kortlægningsregel:

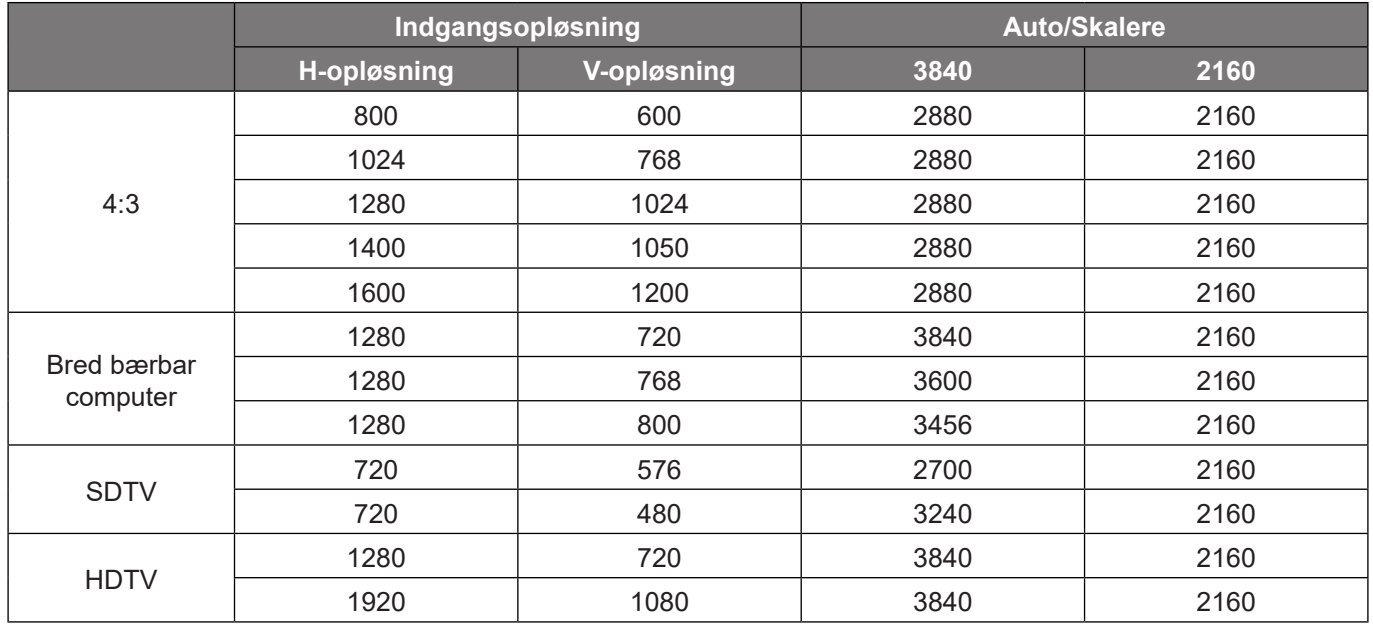

## **Visning af lyskilde**

Vælg en lyskilde i henhold til installationskravene.

# **Åbn nulstillingsmenu**

Nulstiller skærmindstillingerne til fabriksindstillingerne.

# <span id="page-38-0"></span>*Opsætningsmenu*

### **Indstilling af testmønster-menu**

Vælg testmønstret mellem Grønt netmønster, Magenta netmønster, Hvidt netmønster, Hvid, eller deaktiver denne funktion (Slukket).

## **Menu til opsætning af projektionsretningen**

Vælg den ønskede indgangskilde mellem Front, Bagfra, Loft-foroven og Bagfra-foroven.

### **Sprogmenu**

Vælg det ønskede sprog i skærmmenuen; engelsk, tysk, fransk, italiensk, spansk, portugisisk, traditionel kinesisk, japansk, koreansk og russisk.

### **Indstillingsmenu**

#### **Menuplacering**

Vælg hvor menuen skal være på skærmen.

#### **Menu Timer**

Vælg hvor lang tid menuen skal være på skærmen.

#### **Skjul information**

Aktiver denne funktion for at skjule infomeddelelsen.

### **Menu med indstilling af brug i høje højder**

Når "Tændt" vælges, blæser ventilatoren hurtigere. Denne funktion er praktisk i højder, hvor luften er tynd.

### **Strømopsætningmenuen**

#### **Direct Power tændt**

Vælg "Tændt" for at aktivere Direkte opstart. Projektoren tænder automatisk, når der tændes for strømmen, uden at du skal trykke på "tænd/sluk-knappen" på projektorens tastatur eller på fjernbetjeningen.

#### **Signalstrøm på**

Vælg "Tændt" for at aktivere Signalstrøm. Herefter tænder projektoren automatisk, når der registreres et signal, uden at du skal trykke på "tænd/sluk-knappen" på kontrolpanelet eller på fjernbetjeningen.

#### **Bemærk:**

- *Hvis "Signalstrøm på" indstilles til "Tændt" er projektorens strømforbrug over 3 W, når den er på standby.*
- *Denne funktion er gældende på HDMI-kilder.*

#### **Automatisk slukning (min.)**

Her kan du indstille nedtællingstimeren. Nedtællingstimeren starter, så snart projektoren ikke modtager noget signal. Projektoren slukker automatisk, når nedtællingen er færdig (i minutter).

#### **Sovtidtaker (min.)**

Her kan du indstille nedtællingstimeren. Nedtællingstimeren starter, så snart projektoren ikke modtager noget signal. Projektoren slukker automatisk, når nedtællingen er færdig (i minutter).

<span id="page-39-0"></span>**Bemærk:** *Dvaletimeren nulstilles, hver gang projektoren slukkes.*

### **Menuen Konfigurér sikkerhed**

#### **Sikkerhed**

Aktiver denne funktion for at bede om adgangskode, før du kan bruge projektoren.

- **Tændt:** Vælg "Tændt" for at bruge adgangskoden, når projektoren startes.
- **Slukket:** Vælg "Slukket" for at kunne tænde for projektoren uden brug af adgangskode.

#### **Bemærk:** *Standardadgangskoden er 1234.*

#### **Sikkerhedstimer**

Her kan du bruge tidsindstillingen (Måned/Dag/Timer) til at indstille, hvor mange timer projektoren kan bruges. Når tiden udløber, bliver brugeren bedt om at indtaste adgangskoden igen.

#### **Skift adgangskode**

Bruges til at angive eller ændre adgangskoden, som projektoren beder om under opstart.

## **Menu med opsætning af øjenbeskyttelse**

Aktiver øjenbeskyttelsessensoren for, at slukke lyset midlertidigt, hvis genstande kommer for tæt på projektorstrålen.

### **Menu til indstilling af logoet under opstart**

Brug denne funktion til at indstille den ønskede opstartsskærm. Hvis der foretages ændringer, tages de i brug den efterfølgende gang projektoren tændes.

- **Standard**: Standard-opstartsskærmen.
- **Neutral:** Der vises ikke noget logo på opstartskærmen.

### **Menu til indstilling af baggrundsfarven**

Brug denne funktion til at vælge om skærmen skal være rød, grøn, grå, om den ikke skal vise nogen farver, eller om den skal vise et logo, når projektoren ikke modtager et signal.

**Bemærk:** *Hvis baggrundsfarven er indstillet til "Ingen", er den sort.*

### **Menu til nulstilling af enheden**

#### **Nulstil OSD**

Nulstiller indstillingsmenuen til fabriksindstillingerne.

#### **Nulstil alle indstillinger**

Nulstil alle indstillinger til fabriksindstillingerne.

# <span id="page-40-0"></span>*Indtastningsmenu*

## **Menu til valg af indgangskilde**

Vælg denne indstilling, hvis projektoren automatisk skal finde en ledig indgangskilde.

## **Husk indgangens sidste kilde**

Vælg dette punkt, hvis projektoren altid skal starte på den sidste indgangskilde.

### **Menu til skift af lydkilden**

Hvis et HDMI-indgangssignal registreres, skifter projektoren automatisk indgangskilde.

## **Menu til indstilling af HDMI CEC-indgangen**

**Bemærk:** *Når HDMI CEC-kompatible enheder forbindes til projektoren med HDMI-kabler, kan de slukkes og tændes via HDMI Link i projektorens skærmmenu. På denne måde kan en eller flere enheder i samme gruppe tændes og slukkes via HDMI Link. På en typisk konfiguration, er din dvd-afspiller muligvis forbundet til projektoren via en forstærker eller et hjemmebiografsystem.*

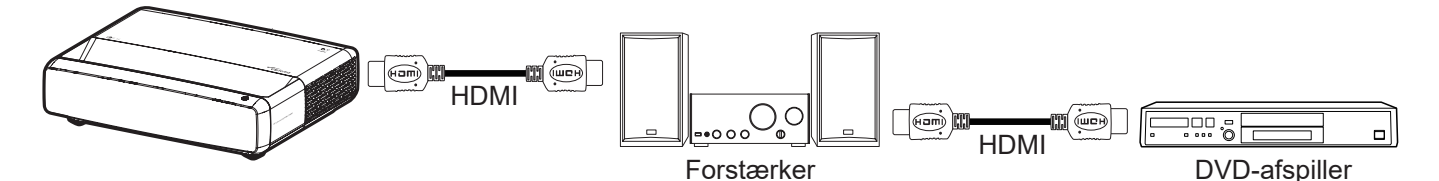

#### **HDMI Link**

Slå HDMI Link til og fra.

#### **Inclusief TV**

Hvis punktet sættes på "Ja", er det muligt, at vælge punkterne Link til at tænde og Link til at slukke.

#### **Link til at tænde**

CEC-strøm ved behov.

- **Ens:** Både projektoren og CEC-enheden tændes samtidigt.
- **PJ -> Enhed:** CEC-enheden tændes kun, når projektoren er blevet tændt.
- **Enhed -> PJ:** Projektoren vil blive tændt, når CEC-enheden er blevet tændt.

#### **Link til at slukke**

Slå denne funktion til, hvis både HDMI Link og projektoren automatisk skal slukke på samme tid.

## **Menu til nulstilling af indgangen**

Nulstiller indgangsindstillingerne til fabriksindstillingerne.

# <span id="page-41-0"></span>*Lydmenu*

## **Lydstyrkemenu**

Juster lydstyrken.

## **Menuen for lydløs indstilling**

Brug denne indstilling til midlertidigt at slå lyden fra.

- **Tændt:** Vælg "Tændt" for at slå lyden fra.
- **Slukket:** Vælg "Slukket" for, at slå lyden til.

**Bemærk:** *Funktionen "Tavs" påvirker lydstyrken fra både de interne og eksterne højttalere.*

## **Lydfunktion**

Vælg den ønskede lydfunktion mellem Standard, Film, Spil eller lad projektoren registrere lydfunktionen automatisk.

## **Menu til lydudgang**

Vælg, om lyden skal afspilles via de indbyggede højttalere eller via SPDIF.

## **Menu til nulstilling af lyden**

Nulstiller lydindstillingerne til fabriksindstillingerne.

# *Menuen Information*

## **Menuen Information**

Se følgende oplysningerne om projektoren:

- Regulatorisk
- Serienummer
- Kildeoplysninger
- Farveoplysninger
- Lyskildes timer
- Lyskildefunktion
- FW-version

# <span id="page-42-0"></span>**Kompatible opløsninger**

### *Timing-tabel med punktet Jævne bevægelser slået til*

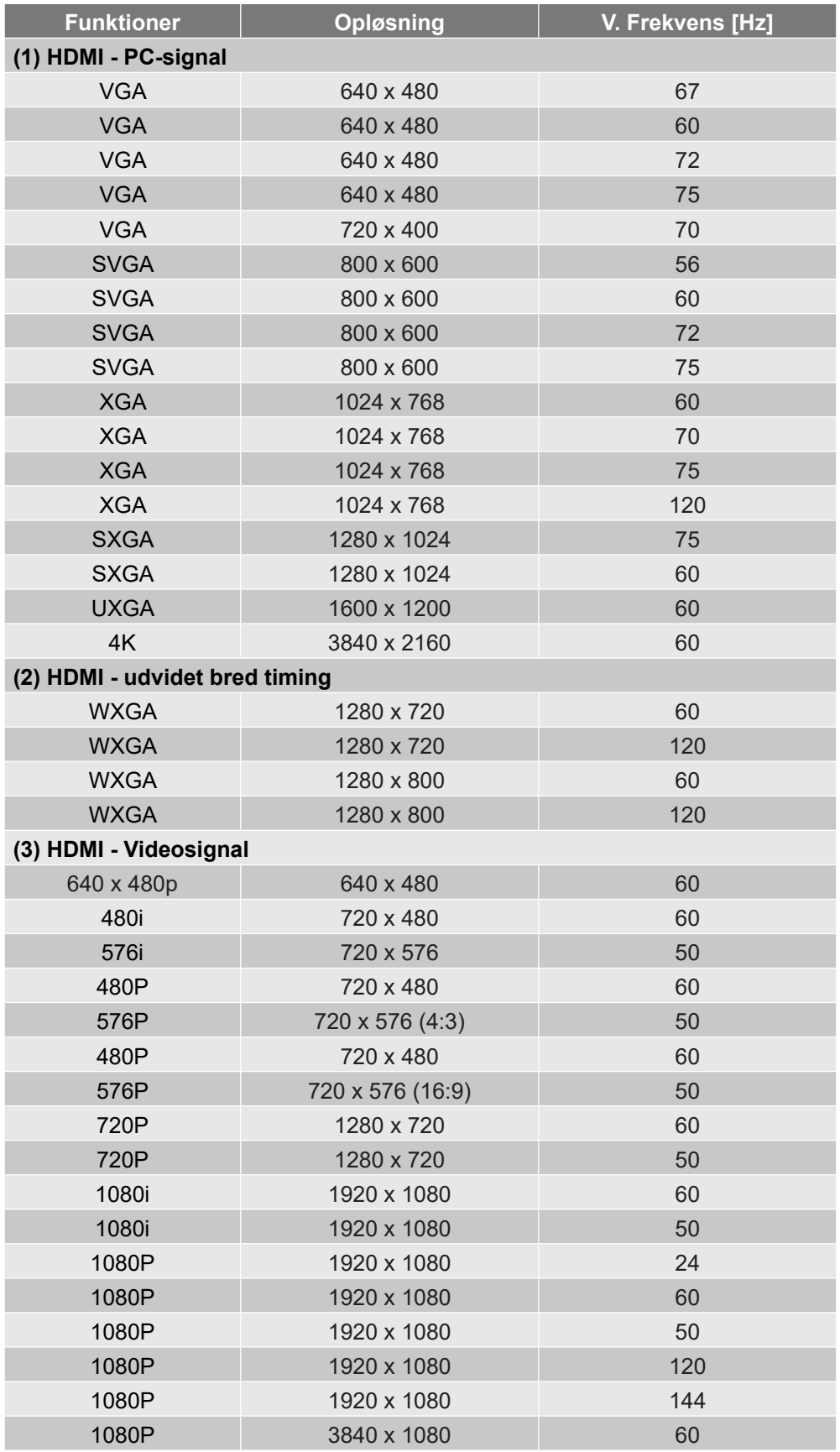

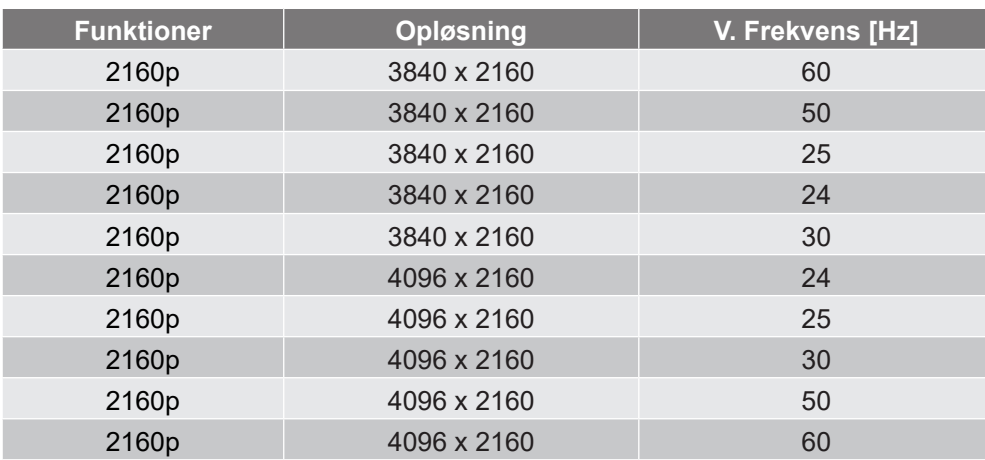

### *Timing-tabel med punktet Jævne bevægelser slået fra*

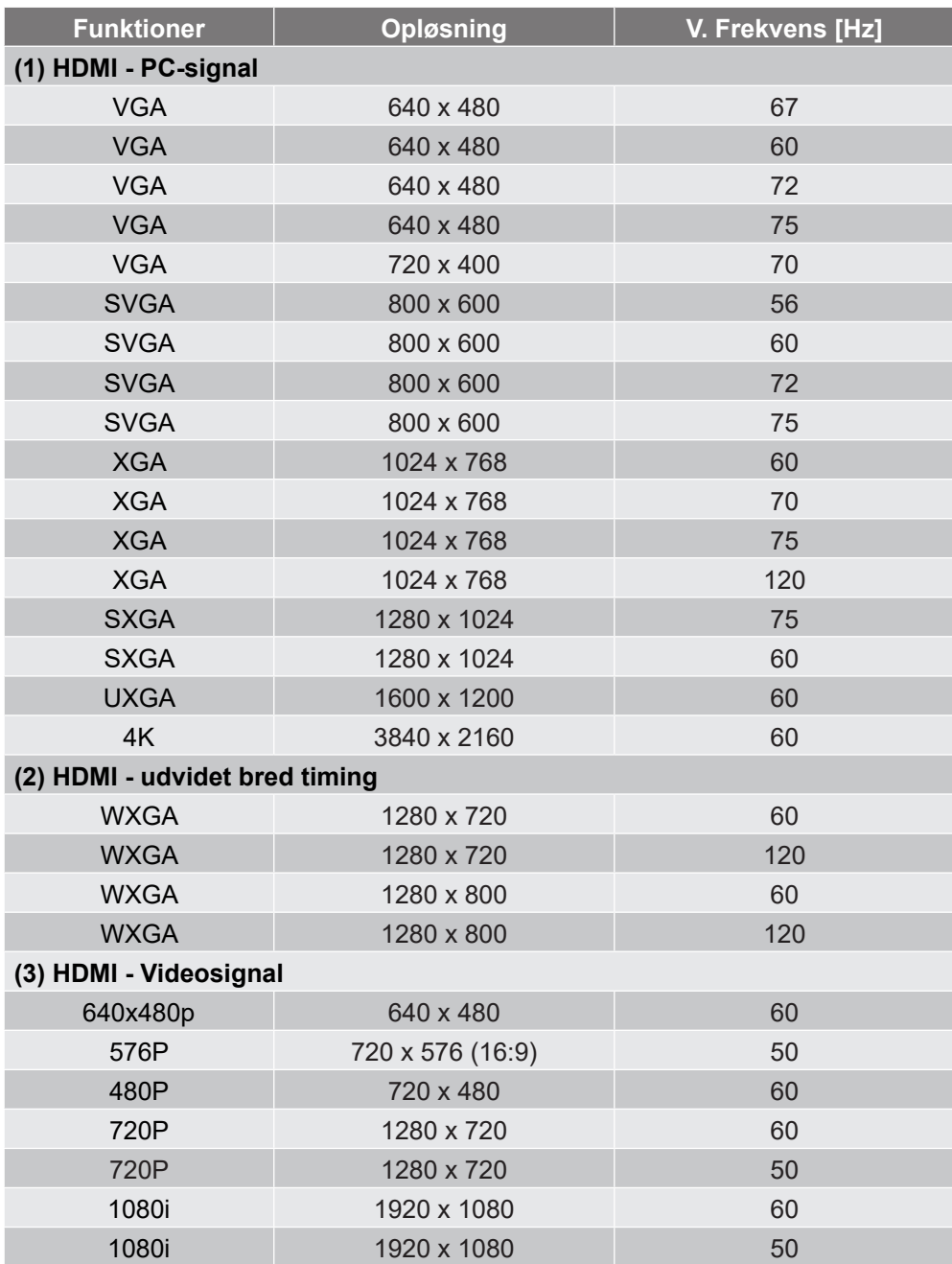

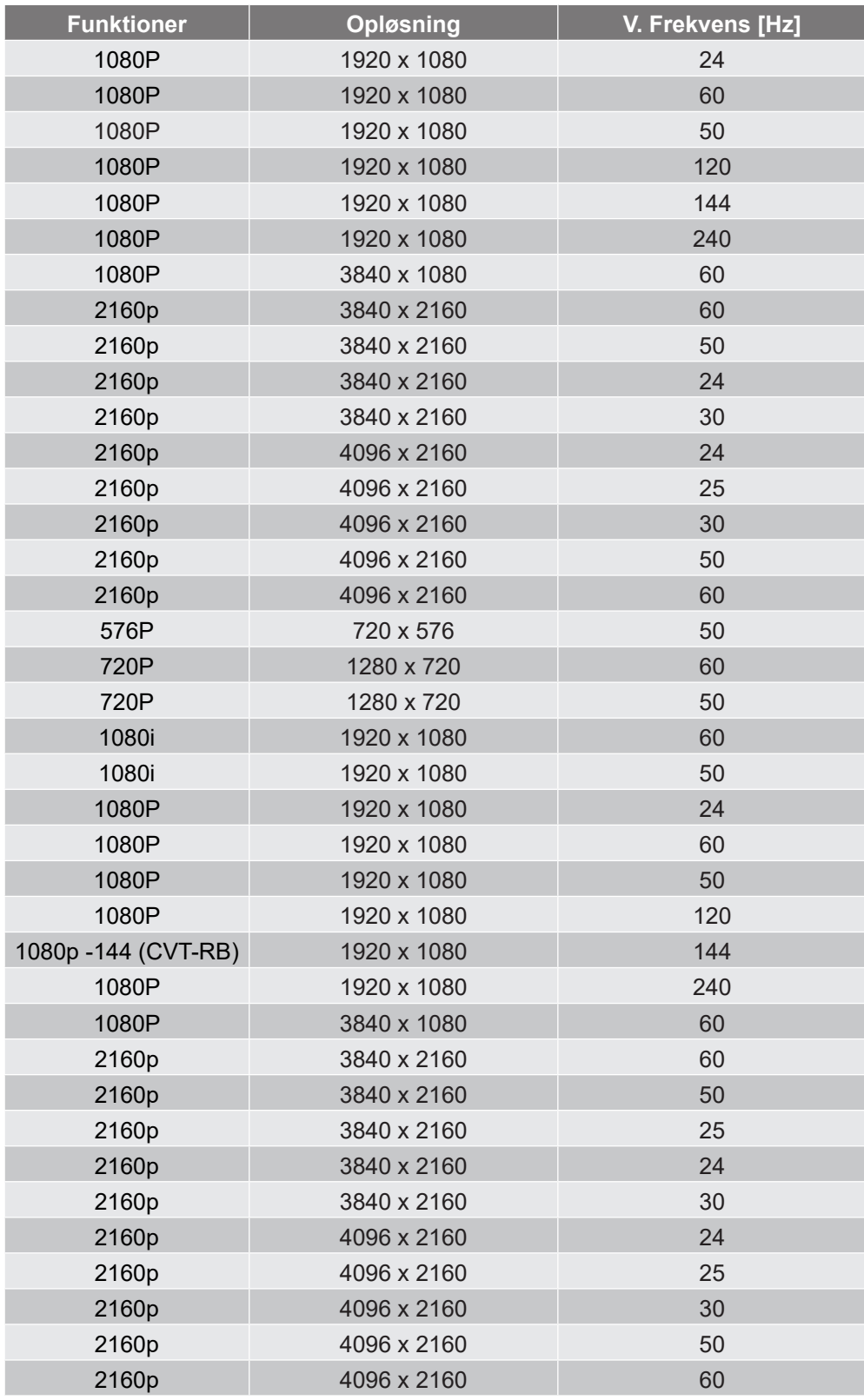

### *True 3D Video kompatibilitet*

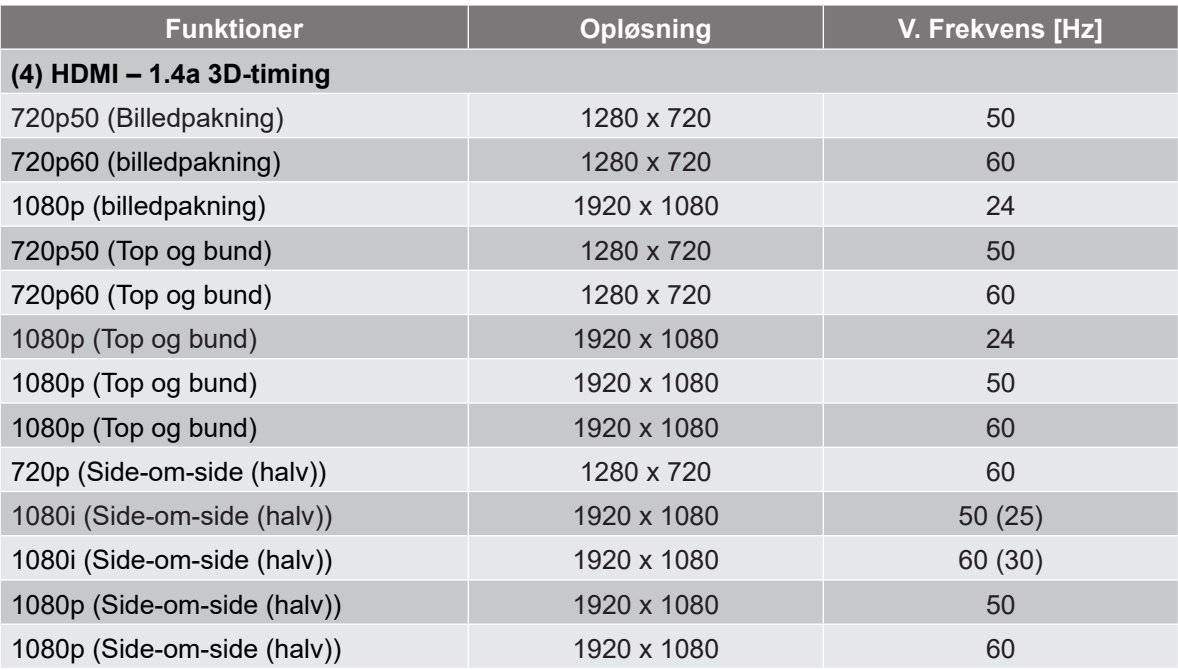

### *EDID-tabeller (Extended Display Identification Data)*

### Digitalt signal med VRR slået til (4K):

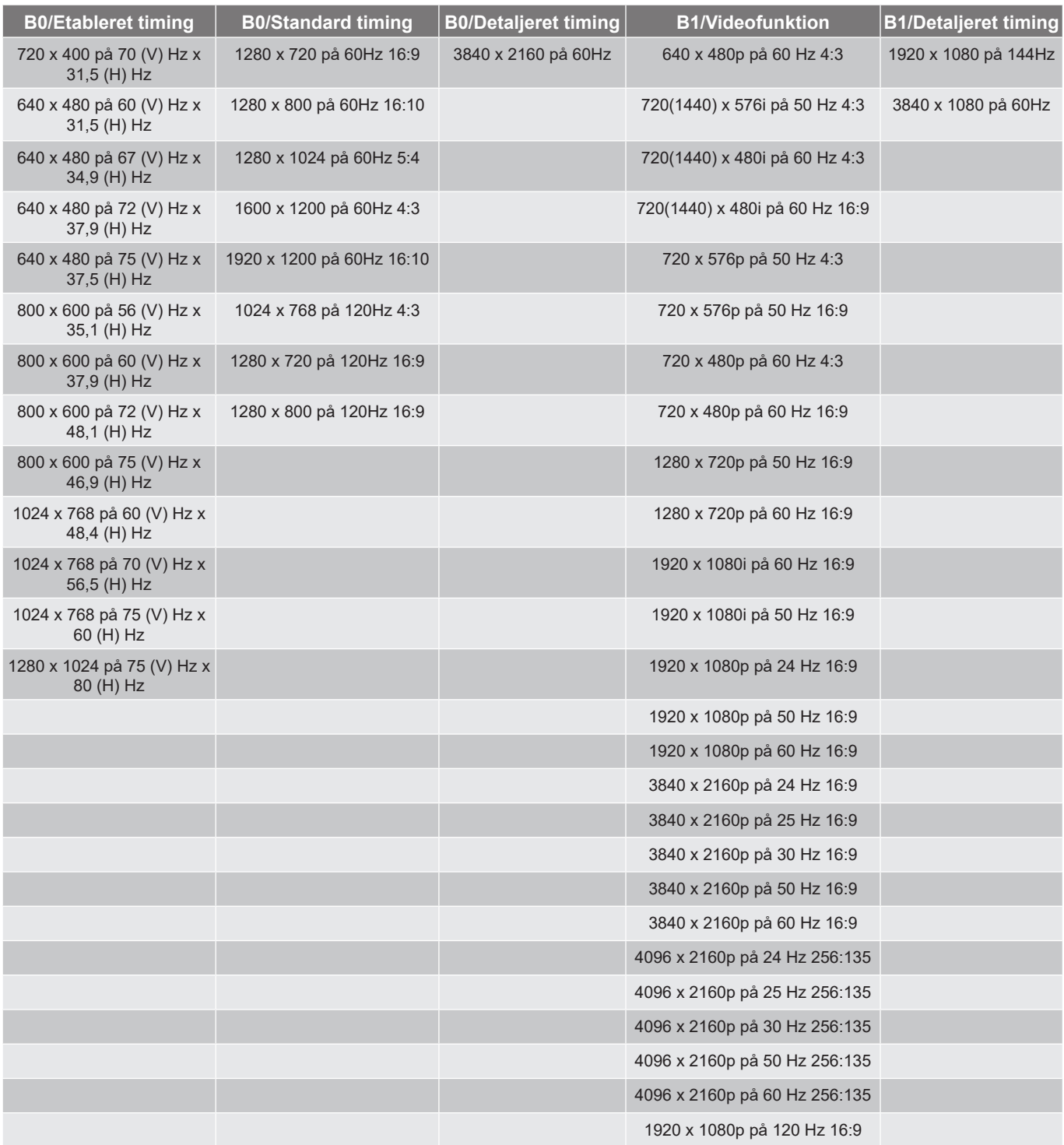

#### Digitalt signal til gaming (4K):

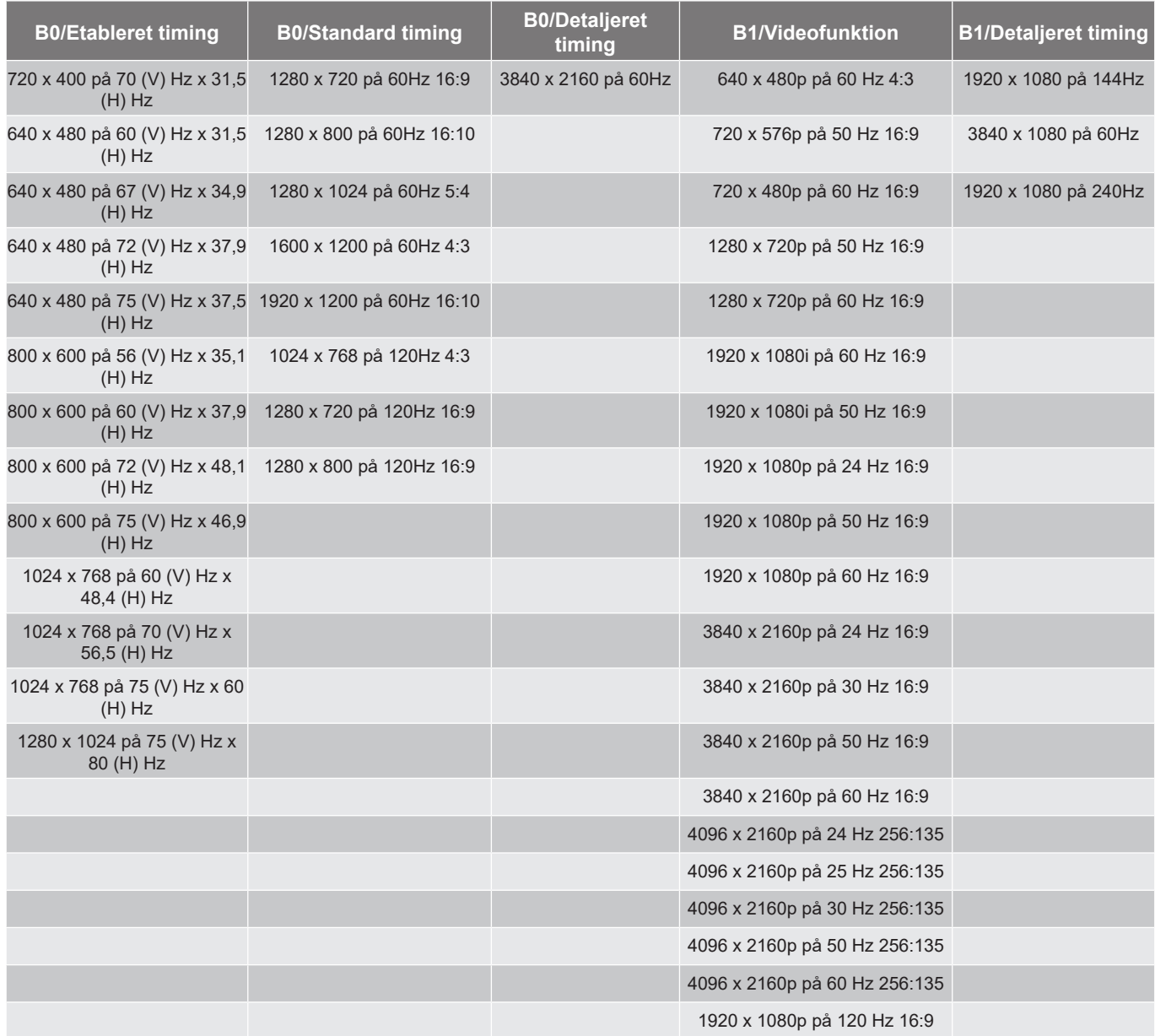

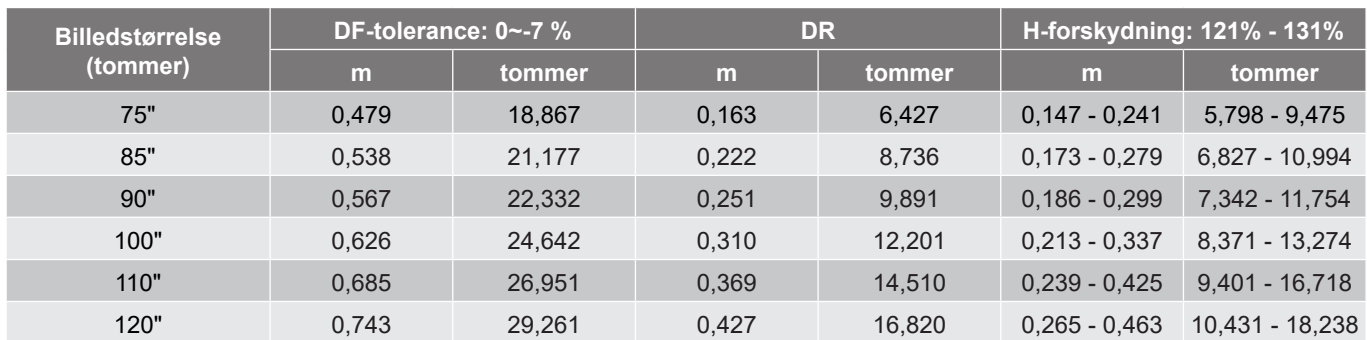

# <span id="page-48-1"></span><span id="page-48-0"></span>**Billedstørrelse og projiceringsafstand**

**Bemærk:** *Alle projektorer har et toleranceområde. For at finde den mest nøjagtige værdi, skal du måle enheden direkte.*

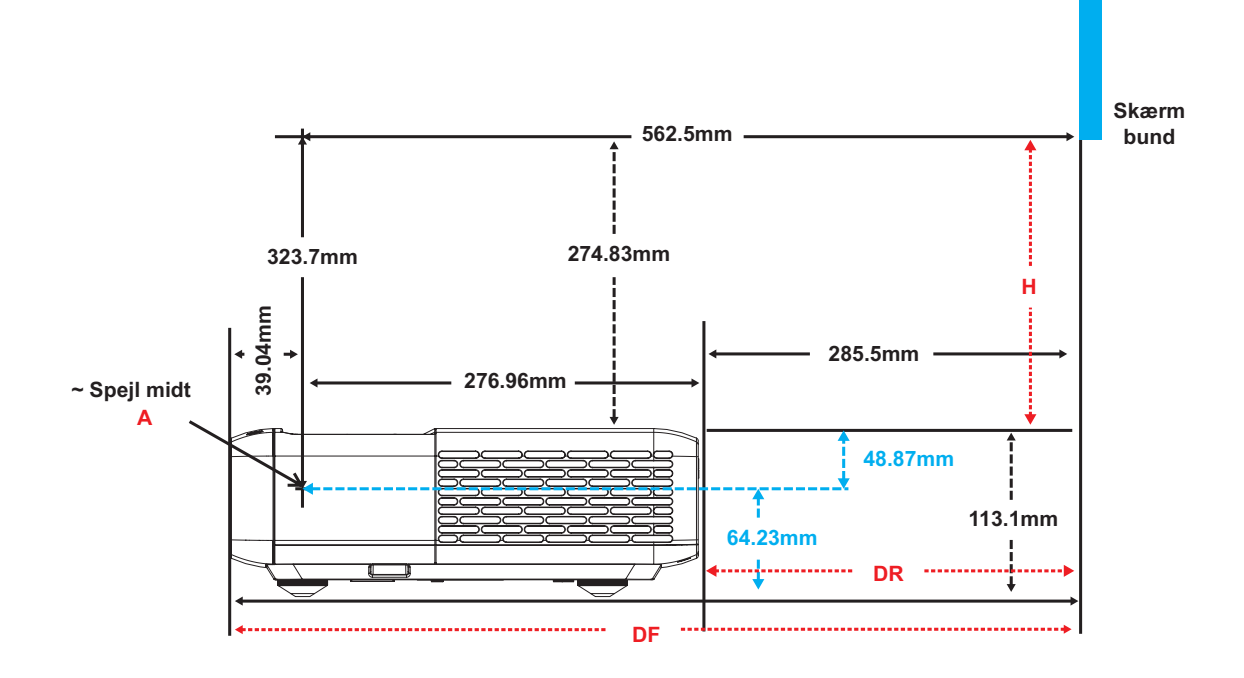

## <span id="page-49-0"></span>**Projektormål og Loftmontering**

- 1. For at undgå skader på din projektor, skal du bruge Optoma loftmonteringssættet.<br>2. Hvis du ønsker at anvende et tredieparts loftmonteringspakke skal du sikre dig. at
- 2. Hvis du ønsker at anvende et tredjeparts loftmonteringspakke skal du sikre dig, at de anvendte skruer til montering af projektoren på beslaget opfylder følgende specifikationer:
- Skruetype: M4 til sekspunktsmontering
- Minimum skruelængde: 10mm

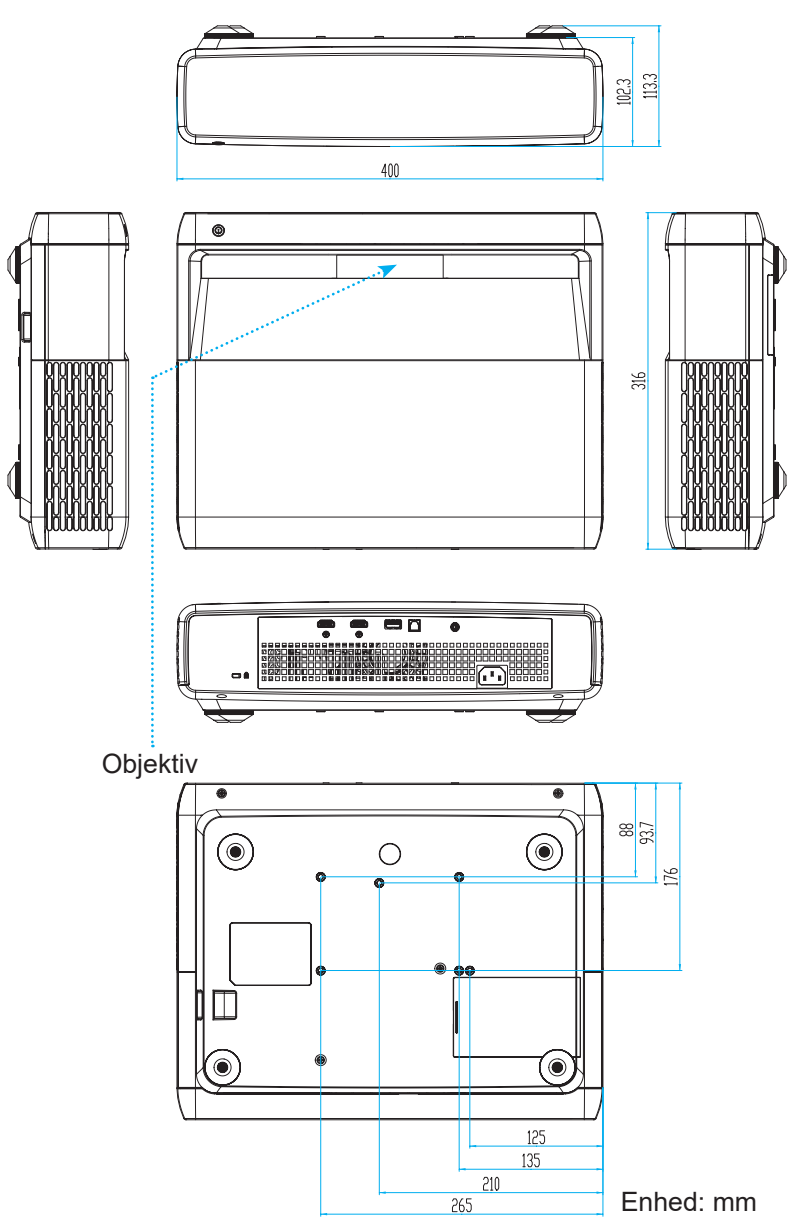

**Bemærk:** *Bemærk, at skader opstået på grund af forkert installation, ikke vil være dækket af garantien.*

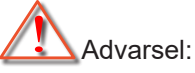

- Hvis du køber et loftmonteringssæt fra en anden virksomhed, skal du bruge den rigtige skruestørrelse. Skruestørrelsen afhænger af monteringspladens tykkelse.
- Der skal være mindst 10 cm mellemrum mellem loftet og projektorens bund.
- Installer ikke projektoren i nærheden af en varmekilde.

# <span id="page-50-0"></span>**IR-koder for fjernbetjening**

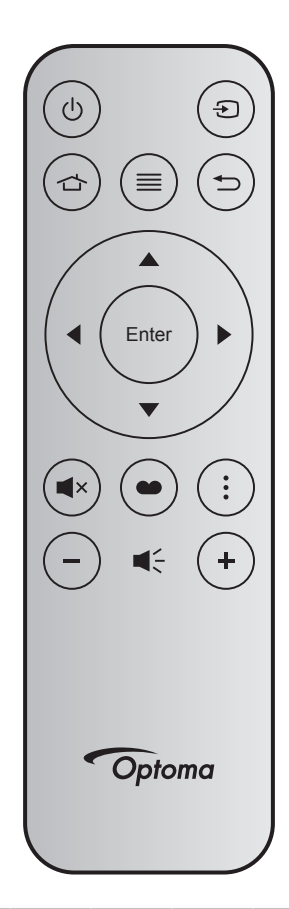

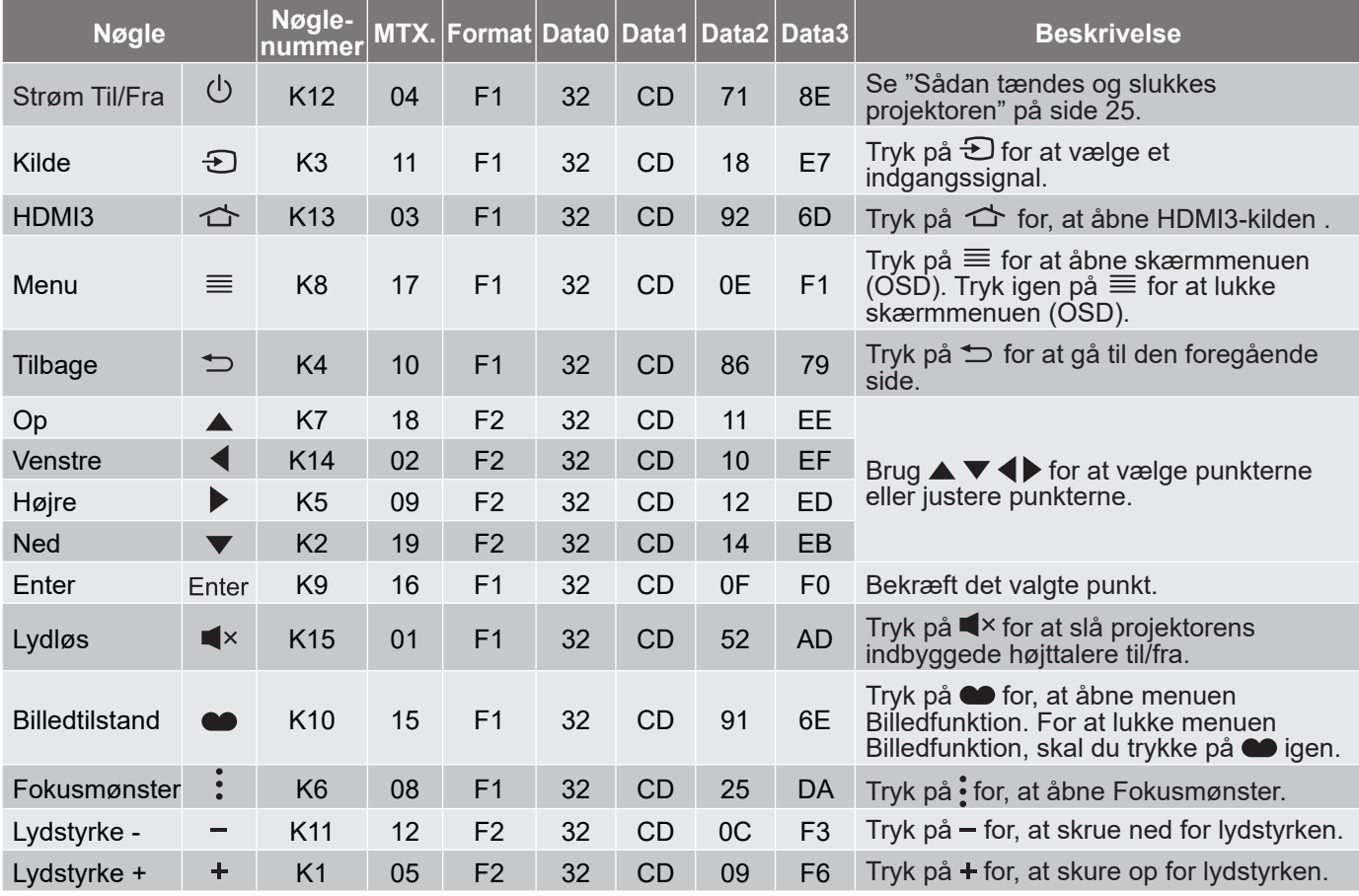

# <span id="page-51-0"></span>**Fejlsøgning**

Hvis du oplever et problem med din projektor, bør du læse følgende information. Hvis problemet vedvarer, skal du kontakte din lokale forhandler eller vores servicecenter.

## **Billedproblemer**

*Der vises intet billede på skærmen*

- Sørg for, at alle kabler og strømstik er korrekt og sikkert forbundet, som beskrevet i afsnittet "Opsætning og installation".
- Kontroller, at forbindelsesstikkenes ben ikke er bøjede eller brækkede.
- Sørg for, at funktionen "Ens" ikke er slået til.
- *Billedet er ude af fokus*
	- Se venligst ["Fokus" på side 22.](#page-21-1)
	- Kontroller, at projiceringsskærmen befinder sig indenfor den nødvendige afstand fra projektoren. (Se venligst side *[49](#page-48-1)*).
- *Billedet udstrækkes, når der afspilles en dvd i 16:9*
	- Når du spiller anamorforisk dvd eller 16:9 dvd, viser projektoren det bedste billede i 16: 9-format på projektorens side.
	- Hvis du afspiller en dvd med LBX-formatet, ændres formatet til V-udstræk i projektorens skærmmenu.
	- Hvis du afspiller dvd i formatet 4:3, ændres formatet til 4:3 i projektorens skærmmenu.
	- Sæt billedformatet på din dvd-afspiller til 16:9 (bred).
- *Billedet er for lille eller for stort*
	- Flyt projektoren nærmere til eller længere væk fra skærmen.
	- Tryk på "Menu" på projektorens panel, gå til "Skærm-->Billedforhold". Prøv med forskellige indstillinger.
- *Billedet har skæve sider:*
	- Hvis det er muligt, skal du omplacere projektoren således, at den er centreret på skærmen og under undersiden af skærmen.
- *Billedet er spejlvendt*
	- Vælg "Konfigurering-->Projektionsorientering" i skærmmenuen og juster projektionsretningen.
- *Uklart dobbeltbillede*
	- Sørg for at "Billedtilstand" ikke er 3D for at undgå, at normale 2D-billeder vises som uklare dobbeltbilleder.

## <span id="page-52-0"></span>**Andre problemer**

*Projektoren reagerer ikke på nogle af knapperne*

 Hvis det er muligt, skal du slukke for projektoren, og derefter fjerne strømledningen og vente i mindst 20 sekunder, inden du tilslutter den igen.

## **Problemer med fjernbetjeningen**

### *Hvis fjernbetjeningen ikke virker, skal du*

- Kontrollere, at fjernbetjeningens vinkel er indenfor ±15° af den infrarøde modtager på projektoren.
- Kontrollere, at der ikke er nogen forhindringer mellem fjernbetjeningen og projektoren. Flyt dig til en afstand indenfor 4 meter (-13 fod) fra projektoren.
- Sørg for, at batterierne er indsat korrekt.
- Udskift batterierne, hvis de er afladte.

### **Advarselsindikator**

Når advarselsindikatorerne (se nedenfor) vises, slukker projektoren automatisk:

- Lysindikatoren "LAMP" lyser rød, og hvis indikatoren "Tænd/Standby" blinker rødt.
- Lysindikatoren "TEMP" lyser rød, og hvis indikatoren "Tænd/Standby" blinker rødt. Dette angiver, at projektoren er overophedet. Under normale forhold kan der tændes for projektoren igen.
- Lysindikatoren "TEMP" blinker rød, og hvis indikatoren "Tænd/Standby" blinker rødt.

Træk strømkablet ud af projektoren, vent i 30 sekunder og prøv derefter igen. Hvis advarselsindikatoren lyser eller blinker, skal du kontakte det nærmeste servicecenter for hjælp.

## **LED-meddelelser**

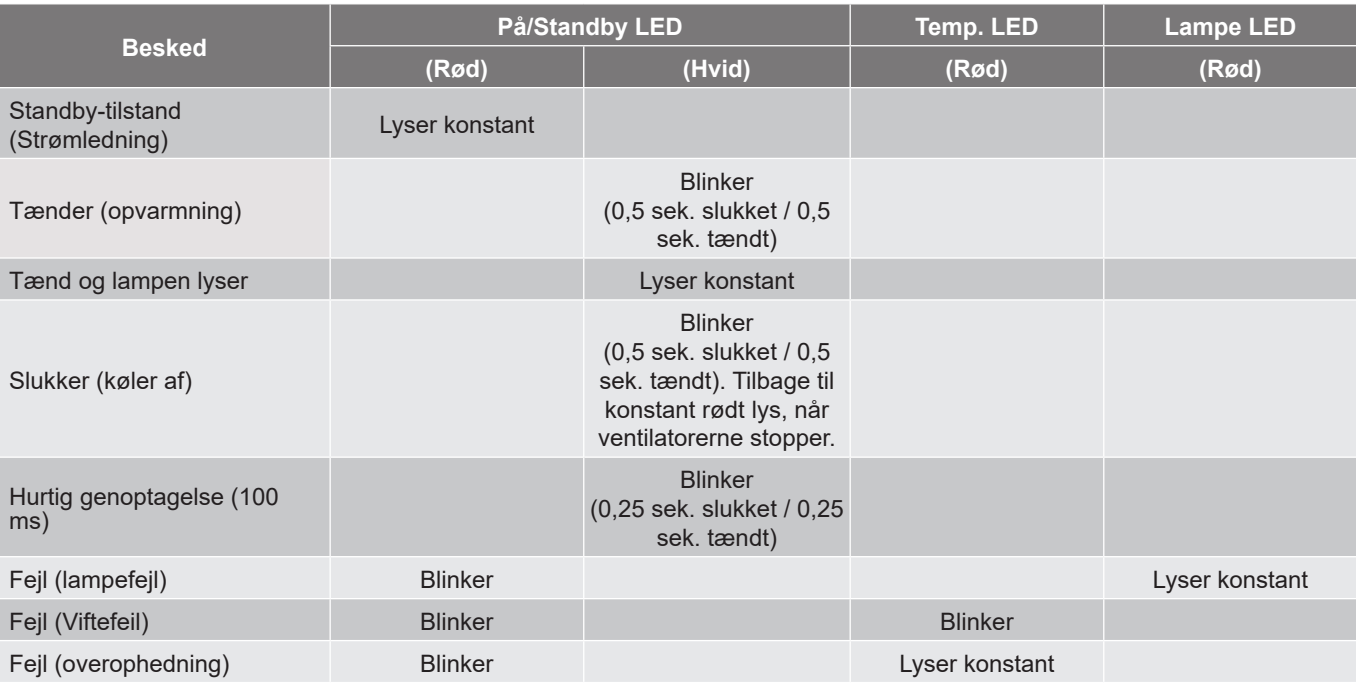

#### Slukker:

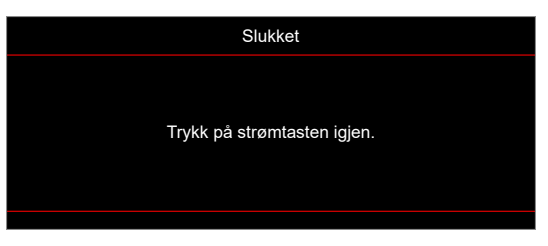

Temperaturadvarsel:

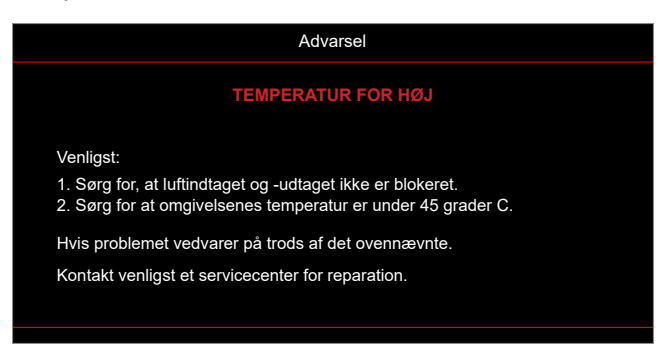

# <span id="page-54-0"></span>**Specifikationer**

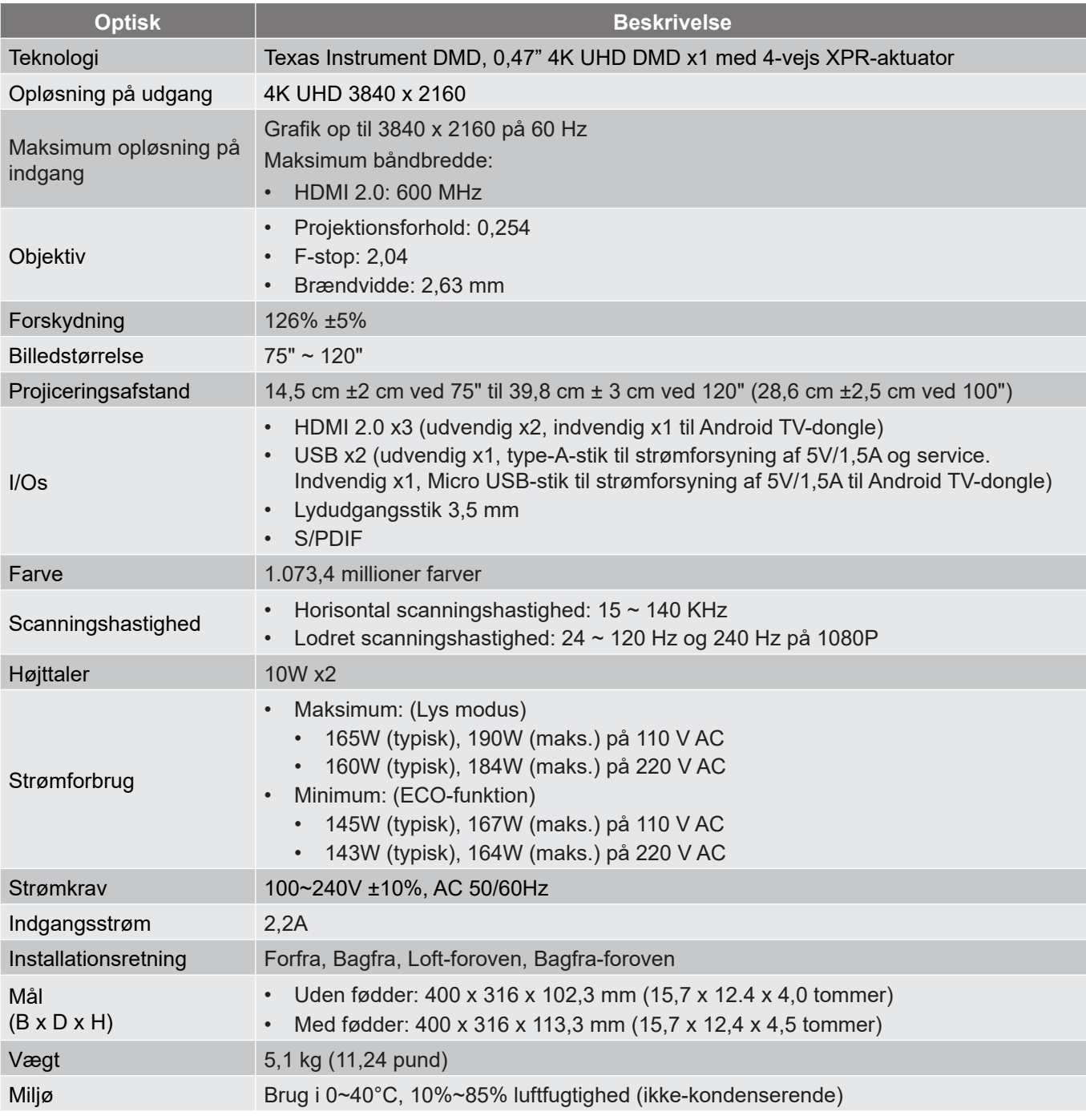

**Bemærk:** *Alle specifikationer kan ændres uden varsel.*

## <span id="page-55-0"></span>**Optomas globale kontorer**

For service og support, kontakt venligst dit lokale kontor.

### **USA**

Optoma Technology, Inc. **COLOGY** 888-289-6786 47697 Westinghouse Drive. **510-897-8601** Fremont, Ca 94539 services@optoma.com

#### **Canada**

Optoma Technology, Inc. 1888-289-6786<br>47697 Westinghouse Drive. 1895-8601 47697 Westinghouse Drive. Fremont, Ca 94539 services@optoma.com

### **Latinamerika**

Optoma Technology, Inc. **6. 1988-289-6786** 47697 Westinghouse Drive. 1310-897-8601 Fremont, Ca 94539 services@optoma.com

### **Europa**

Enhed 1, Netværk 41, Bourne End Mills Hemel Hempstead, Herts, HP1 2UJ, United Kingdom (1+44 (0) 1923 691 800 www.optoma.eu +44 (0) 1923 691 888 Service Tlf: +44 (0)1923 691865 <br> Service@tsc-europe.com

# **Benelux BV**<br>Randstad 22-123

The Netherlands www.optoma.nl

### **Frankrig**

Bâtiment E 81-83 avenue Edouard Vaillant 92100 Boulogne Billancourt, Frankrig

#### **Spanien**

C/ José Hierro, 36 Of. 1C +34 91 499 06 06 28522 Rivas VaciaMadrid, **1988** +34 91 670 08 32 Spanien

### **Tyskland**

Am Nordpark 3 41069 Mönchengladbach Tyskland

#### **Skandinavien**

Lerpeveien 25 3040 Drammen

PO.BOX 9515 3038 Drammen **Norge** 

**Korea**

https://www.optoma.com/kr/

Randstad 22-123<br>1316 BW Almere (1) 1316 BW Almere **1** +31 (0) 36 548 9052

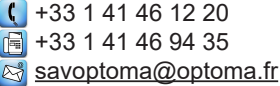

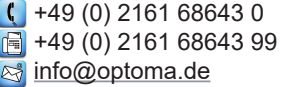

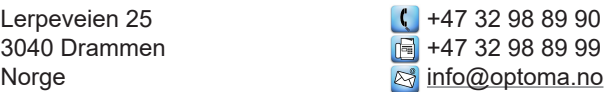

#### **Japan**

https://www.optoma.com/jp/

#### **Taiwan**

https://www.optoma.com/tw/

#### **Kina**

Room 2001, 20F, Building 4, <br>No.1398 Kaixuan Road, 1886-21-62947375 No.1398 Kaixuan Road, Changning District www.optoma.com.cn Shanghai, 200052, Kina

#### **Australien**

https://www.optoma.com/au/

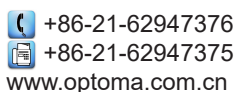

## www.optoma.com